# CELVIANO AP-500 USER'S GUIDE GUÍA DEL USUARIO

Please keep all information for future reference. Guarde toda información para tener como referencia futura.

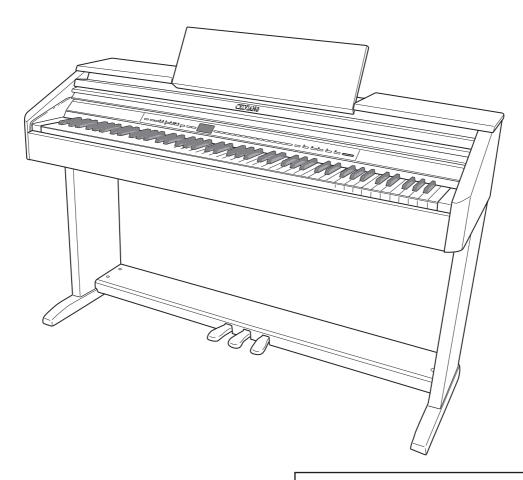

**Safety Precautions** Before trying to use the piano, be sure to read the separate "Safety Precautions".

**Precauciones de seguridad** Antes de intentar usar el piano, asegúrese de leer las "Precauciones de seguridad" separadas.

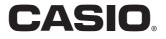

### **IMPORTANT SAFETY INSTRUCTIONS**

- 1. Read these instructions.
- 2. Keep these instructions.
- 3. Heed all warnings.
- 4. Follow all instructions.
- 5. Do not use this apparatus near water.
- 6. Clean only with dry cloth.
- 7. Do not block any ventilation openings. Install in accordance with the manufacturer's instructions.
- 8. Do not install near any heat sources such as radiators, heat registers, stoves, or other apparatus (including amplifiers) that produce heat.
- 9. Do not defeat the safety purpose of the polarized or grounding-type plug. A polarized plug has two blades with one wider than the other. A grounding type plug has two blades and a third grounding prong. The wide blade or the third prong are provided for your safety. If the provided plug does not fit into your outlet, consult an electrician for replacement of the obsolete outlet.
- 10. Protect the power cord from being walked on or pinched particularly at plugs, convenience receptacles, and the point where they exit from the apparatus.
- 11. Only use attachments/accessories specified by the manufacturer.
- 12. Use only with the cart, stand, tripod, bracket, or table specified by the manufacturer, or sold with the apparatus. When a cart is used, use caution when moving the cart/apparatus combination to avoid injury from tip-over.

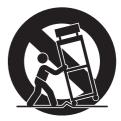

- 13. Unplug this apparatus during lightning storms or when unused for long periods of time.
- 14. Refer all servicing to qualified service personnel. Servicing is required when the apparatus has been damaged in any way, such as power-supply cord or plug is damaged, liquid has been spilled or objects have fallen into the apparatus, the apparatus has been exposed to rain or moisture, does not operate normally, or has been dropped.

The apparatus shall not be exposed to dripping or splashing and that no objects filled with liquids, such as vases, shall be placed on the apparatus.

The power indicator being unlit does not mean the apparatus is completely disconnected from the MAINS. When you need to have the apparatus completely disconnected from the MAINS, you must unplug the power cord. For that purpose, locate the apparatus in a way that secures easy access to the power cord.

## **Declaration of Conformity**

Model Number: AP-500 Trade Name: CASIO COMPUTER CO., LTD. Responsible party: CASIO, INC. Address: 570 MT. PLEASANT AVENUE, DOVER, NEW JERSEY 07801 Telephone number: 973-361-5400 This device complies with Part 15 of the FCC Rules, Operation is subject to the following two conditions: (1) This device may not cause harmful interference, and (2) this device must accept any interference received, including interference that may cause undesired operation.

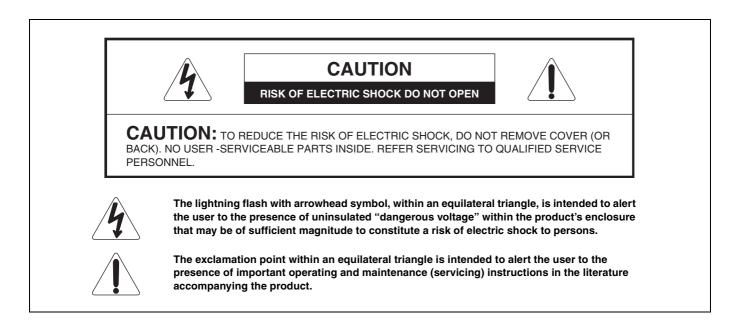

#### NOTICE

This equipment has been tested and found to comply with the limits for a Class B digital device, pursuant to Part 15 of the FCC Rules. These limits are designed to provide reasonable protection against harmful interference in a residential installation. This equipment generates, uses and can radiate radio frequency energy and, if not installed and used in accordance with the instructions, may cause harmful interference to radio communications. However, there is no guarantee that interference will not occur in a particular installation. If this equipment does cause harmful interference to radio or television reception, which can be determined by turning the equipment off and on, the user is encouraged to try to correct the interference by one or more of the following measures:

- Reorient or relocate the receiving antenna.
- Increase the separation between the equipment and receiver.
- Connect the equipment into an outlet on a circuit different from that to which the receiver is connected.
- Consult the dealer or an experienced radio/TV technician for help.

#### **FCC WARNING**

Changes or modifications not expressly approved by the party responsible for compliance could void the user's authority to operate the equipment.

TO REDUCE THE RISK OF FIRE OR ELECTRIC SHOCK, REFER SERVICING TO QUALIFIED SERVICE PERSONNEL.

Company and product names used in this manual may be registered trademarks of others.

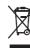

This mark applies in EU countries only.

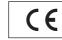

CASIO Europe GmbH Bornbarch 10, 22848 Norderstedt, Germany

This mark applies to the AP-500V only. Please keep all information for future reference.

# Contents

| Assembling the Stand E-4 |      |                                |      |
|--------------------------|------|--------------------------------|------|
| Unpacking                | E-40 | To raise the music stand       | E-43 |
| To assemble the stand    | E-40 | To install the headphones hook | E-43 |
| To connect cables        | E-42 |                                |      |

| General Guide                  | E-2 |
|--------------------------------|-----|
| Using the TEMPO/SETTING Button | E-4 |
| ✓/NO Button and ∧/YES Button   | E-4 |

| Pc | wer | Suppl | y | E-5 |
|----|-----|-------|---|-----|
|    |     |       | , |     |

| Connections                                | E-6 |
|--------------------------------------------|-----|
| Connecting Headphones                      | E-6 |
| Connecting Audio Equipment or an Amplifier | E-6 |
| Bundled and Optional Accessories           | E-7 |

## Selecting and Playing a Tone ...... E-8

| Selecting a Main Tone                           | E-8  |
|-------------------------------------------------|------|
| Selecting a Various tone, GM tone, and Drum set | E-9  |
| Adjusting the Brilliance of a Tone              | E-9  |
| Layering Two Tones                              | E-10 |
| Splitting the Keyboard between Two Tones        | E-10 |
| Using Effects                                   | E-11 |
| Using the Digital Piano's Pedals                | E-12 |
| Using the Metronome                             | E-12 |

## Playing a Rhythm..... E-14

| Selecting a Rhythm       | E-14 |
|--------------------------|------|
| Using Auto Accompaniment | E-14 |

## Playing Back Built-in Songs...... E-18

| Playing Back All of the Built-in Songs     | E-18 |
|--------------------------------------------|------|
| Playing Back a Specific Music Library Song | E-19 |
| Skipping Back through a Song               | E-19 |
| Skipping Forward through a Song            | E-20 |
| Practicing with a Music Library Song       | E-20 |
|                                            |      |

## Recording and Play Back..... E-21

| Songs and Tracks                       | . E-21 |
|----------------------------------------|--------|
| Recording Your Keyboard Play           | E-22   |
| Playing Back from Digital Piano Memory | E-23   |
| Deleting Recorded Data                 | E-24   |

## 

| Configuring Settings          | . E-25 |
|-------------------------------|--------|
| Secondary Parameter Reference | E-27   |

| Connecting | to a | Computer | E-30 |
|------------|------|----------|------|

|                                                | L-30 |
|------------------------------------------------|------|
| Connecting to the MIDI Terminal                | E-30 |
| Connecting to the USB Port                     | E-30 |
| USB Mode and MIDI Mode                         | E-31 |
| Expanding the Selections in the Music Library  | E-32 |
|                                                |      |
| Using an SD Memory Card                        | E-33 |
| Inserting and Removing an SD Memory Card       | E-34 |
| Playing Back a File Stored on an               |      |
| SD Memory Card                                 | E-35 |
| Transferring Song Data from an                 |      |
| SD Memory Card to Digital Piano Memory         | E-35 |
| Saving Song Data Recorded on the Digital Piano |      |
| to an SD Memory Card                           | E-37 |

| Caring Cong Data neccordou on the Digital Flane |       |
|-------------------------------------------------|-------|
| to an SD Memory Card                            | .E-37 |
| Formatting an SD Memory Card                    | E-38  |
| SD Memory Card Errors                           | E-39  |

| Reference | E-44 |
|-----------|------|
|-----------|------|

| Troubleshooting        | E-44 |
|------------------------|------|
| Product Specifications | E-46 |
| Operating Precautions  | E-47 |

## Appendix.....A-1

| Tone List            | A-1 |
|----------------------|-----|
| Drum Assignment List | A-2 |
| Rhythm List          | A-3 |
| Song List            | A-3 |
| Fingered Chord Chart | A-4 |

MIDI Implementation Chart

# **General Guide**

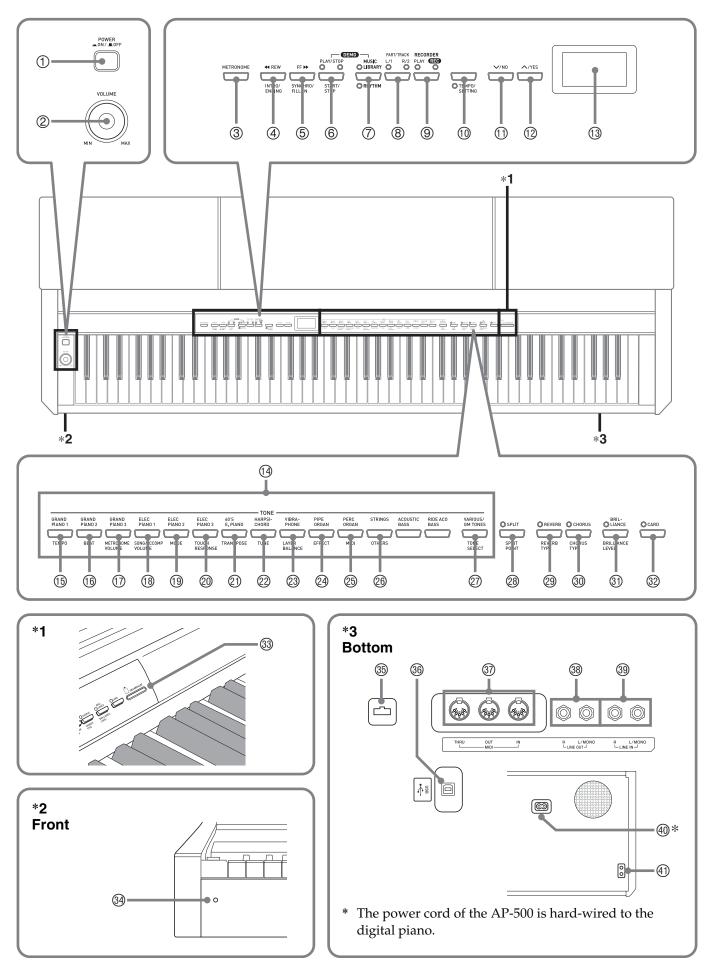

#### 

• Make sure that the cover is fully open whenever you are playing on the keyboard. A partially open cover can suddenly close unexpectedly and pinch.

### 🛛 NOTE

- The names shown here are always indicated in bold when they appear within the text of this manual.
- ① POWER button
- ② VOLUME controller
- ③ METRONOME button
- ④ **4REW, INTRO/ENDING** button
- ⑤ **FF**▶▶, SYNCHRO/FILL-IN button
- ⑥ PLAY/STOP, START/STOP button
- ⑦ MUSIC LIBRARY, RHYTHM button
- 8 PART/TRACK button
- In the second second
- 10 TEMPO/SETTING button
- ① V/NO button
- 12 **/YES** button
- 13 Display
- If TONE buttons
- 15 TEMPO button
- (6) BEAT button
- 1 METRONOME VOLUME button
- Image: Song/ACCOMP VOLUME button
- 19 MODE button
- TOUCH RESPONSE button
- TRANSPOSE button

- 2 TUNE button
- IAYER BALANCE button
- ② EFFECT button
- 25 MIDI button
- <sup>(1)</sup> **OTHERS** button
- TONE SELECT button
- **SPLIT, SPLIT POINT** button
- REVERB, REVERB TYPE button
- OHORUS, CHORUS TYPE button
- ③ BRILLIANCE, BRILLIANCE LEVEL button
- ③ CARD button
- 3 SD memory card slot
- 3 Power lamp
- B Pedal connector
- 39 USB port
- In MIDI THRU/OUT/IN terminals
- IINE OUT R, L/MONO jacks
- IINE IN R, L/MONO jacks
- AC power jack
- I PHONES jack

## 

• Each chapter of this manual starts with an illustration of the digital piano's console, which shows the buttons and other controllers you need to operate.

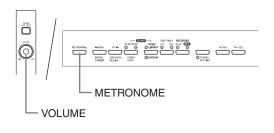

# Using the TEMPO/SETTING Button

Normally when you press a button, it will change the setting or perform the operation marked above the button. Note that there also are secondary parameters (settings) marked below some buttons that you can select using the **TEMPO/SETTING** button.

• For details about the parameters you can configure using the **TEMPO/SETTING** button, see "Secondary Parameter Reference" on page E-27.

## To select a secondary button parameter

#### Press the **TEMPO/SETTING** button.

- This will cause the lamp below the **TEMPO**/ **SETTING** button to flash.
- The **GRAND PIANO 1/TEMPO** button's lamp also will flash.

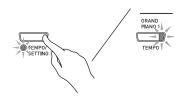

```
Example:
```

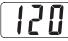

- 2. Press the button that corresponds to the parameter you want to select.
  - This will cause the button's lamp to flash.

Example: TRANSPOSE button

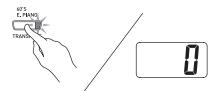

- If you want to adjust the tempo, you can skip this step because the **GRAND PIANO 1/TEMPO** button's lamp will flash already.
- Use the V/NO and V/YES buttons to change the setting of the selected parameter.
- **4** After you are finished, press the **TEMPO**/ **SETTING** button again.
  - This will cause the **TEMPO/SETTING** lamp and the lamp of the selected parameter button to go out.

# V/NO Button and /YES Button

Use the  $\checkmark$ /NO and  $\land$ /YES buttons to change a displayed setting.

• Holding down either button changes the value at high speed.

*Example:* See "Selecting a Various tone, GM tone, and Drum set" on page E-9.

#### 

 Pressing the V/NO and /YES buttons at the same time will return the displayed setting to its default.

# **Power Supply**

Your digital piano runs on standard household power. Be sure to turn off power whenever you are not using the digital piano.

**1** Make sure that the **POWER** button is in the OFF position (raised).

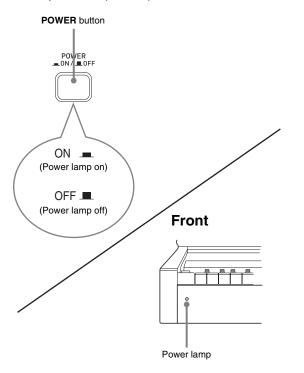

- 2 Connect the power cord that comes with the digital piano to the AC power jack on the bottom of the digital piano.\*
  - \* AP-500V only
- Plug the power cord into a household power outlet.

### MPORTANT!

- Always make sure that the **POWER** button is the OFF position before plugging in or unplugging the power cord.
- The shape of the power cord plug and household power outlet receptacle differ according to country and geographical area. The illustration shows just one example of the shapes that are available.
- The power cord of the AP-500 is hard-wired to the digital piano.
- Make sure the power lamp is completely turned off before unplugging the power cord from the power outlet. Be sure to read and observe all of the safety precautions concerning power supply.

# Connections

#### MPORTANT!

• Whenever connecting something to the digital piano, first use the **VOLUME** controller to set the volume to a low level. After connecting, you can adjust the volume to the level you want.

## **Connecting Headphones**

#### Bottom

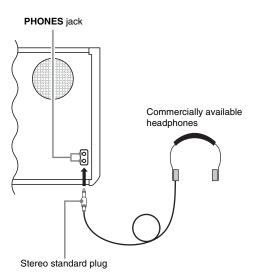

Connect commercially available headphones to the **PHONES** jack. Connecting headphones to the **PHONES** jack cuts off output to the speakers, which means you can practice even late at night without bothering others. To protect your hearing, make sure that you do not set the volume level too high when using headphones.

## 

• Be sure to push the headphones plug into the **PHONES** jack as far as it will go. If you don't, you may hear sound from only one side of the headphones.

# Connecting Audio Equipment or an Amplifier

You can connect audio equipment or a music amplifier to the digital piano and then play through external speakers for more powerful volume and better sound quality.

#### IMPORTANT!

• The digital piano automatically adjusts sound output to optimize for headphone output (when headphones are connected) or built-in speaker output (when headphones are not connected). Note that this feature also affects the sound output from the LINE IN and LINE OUT jacks.

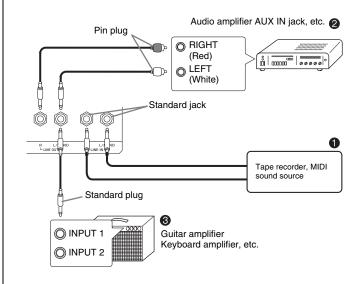

# Playing Output from External Equipment through the Piano's Speakers **0**

LINE IN R jack input sounds through the piano's right speaker, while LINE IN L/MONO jack input sounds through the left speaker. Connecting to the LINE IN L/ MONO jack only causes the same output to be produced from both speakers. It is up to you to purchase connecting cables that are compatible with the equipment you are connecting.

## Connecting to Audio Equipment @

Use commercially available cables to connect the external audio equipment to the piano's LINE OUT jacks as shown in Figure ②. LINE OUT R jack output is right channel sound, while LINE OUT L/MONO jack output is left channel sound. It is up to you to purchase connecting cables like the ones shown in the illustration for connection of audio equipment. Normally in this configuration you must set the audio equipment's input selector to the setting that specifies the terminal (such as AUX IN) to which the piano is connected. Use the piano's VOLUME controller to adjust the volume level.

## Connecting to a Musical Instrument Amplifier **©**

Use commercially available cables to connect the amplifier to the piano's LINE OUT jacks as shown in Figure **③**. LINE OUT R jack output is right channel sound, while LINE OUT L/MONO jack output is left channel sound. Connecting to the LINE OUT L/MONO jack only outputs a mixture of both channels. It is up to you to purchase connecting cable like the one shown in the illustration for connection of the amplifier. Use the piano's VOLUME controller to adjust the volume level.

# Bundled and Optional Accessories

Use only accessories that are specified for use with this digital piano.

Use of unauthorized accessories creates the risk of fire, electric shock, and personal injury.

# **Selecting and Playing a Tone**

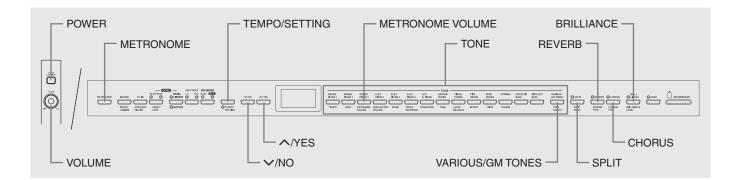

Your digital piano has the following types of tones built in.

| Tone<br>Numbers | Tone Type         | Number of Tones |
|-----------------|-------------------|-----------------|
| —               | Main Tones        | 14              |
| 001 to 020      | Various           | 20              |
| 021 to 148      | GM (General MIDI) | 128             |
| 149, 150        | Drum Sets         | 2 sets          |

## **Selecting a Main Tone**

**1** Press the **POWER** button.

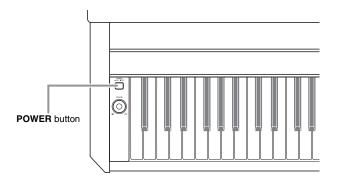

### IMPORTANT!

• When you turn on the digital piano, it performs a power up operation in order to prepare its system. The power up operation takes about 10 seconds, and is indicated by the following messages appearing on the display.

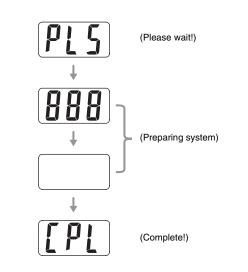

- 2. Use the **VOLUME** controller to adjust the volume level.
- **3** Press one of the 14 **TONE** buttons to select the tone you want.
  - The names of the main tones are marked above the **TONE** buttons.
  - This will cause the lamp of the selected tone's button to light.

*Example:* GRAND PIANO 3

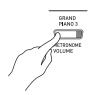

## DOTE

- The DSP effect (pages E-26 and E-28) will be applied if you select a tone with DSP.
- Note that the digital piano's DSP resources are limited. Because of this, selecting a tone with DSP can cause notes that are currently being played to cut off (if they are being played using a tone with DSP), or it can remove the DSP effect from an operation (layer, split, demo song) that was previously assigned a tone with DSP.

# Selecting a Various tone, GM tone, and Drum set

You can use the following procedure to assign one of the 20 Various tones, 128 GM tones, or 2 Drum sets to the **VARIOUS/GM TONES** button. After that you can select the assigned tone by pressing the **VARIOUS/ GM TONES** button.

 In the Tone List on page A-1, find the tone number of the Various tone, GM tone, and Drum set you want to assign to the VARIOUS/GM TONES button.

Example: 003 DANCE PIANO

### 2 Press the VARIOUS/GM TONES button.

- This will cause the lamp above the button to light.
- To find out the tone that is currently assigned to the **VARIOUS/GM TONES** button, hold down the button. This will cause the number of its tone to appear on the display. Releasing the button will return to the song or rhythm number display.

Example: 001 MELLOW PIANO

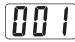

3. To change the tone assigned to the VARIOUS/GM TONES button, hold down the button as you use the √/NO and ^/YES buttons to scroll through the tone numbers on the display. Display the number of the tone you want to assign to the button.

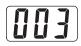

• Holding down either button changes the value at high speed.

## 

- See "Other Settings" on page E-25 for information about another method you can use to assign a tone to the VARIOUS/GM TONES button.
- The tone you assign to the VARIOUS/GM TONES button is retained until you turn off the digital piano.
- If a drum set is assigned to the VARIOUS/GM TONES button, keyboard keys sound drum sounds when you press them while the lamp above the VARIOUS/GM TONES button is lit. See page A-2 for information about the drum sounds that are assigned to each of the keyboard keys.

# Adjusting the Brilliance of a Tone

Use the following procedure to adjust the brilliance of a tone.

- **1** Press the **BRILLIANCE** button.
  - This will cause the lamp above the button to light, indicating that the brilliance effect is being applied. This also will change the brilliance of the tone in accordance with the initial setting.

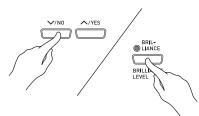

| To do this:           | Press this button: |
|-----------------------|--------------------|
| Make the tone softer  | <                  |
| Make the tone sharper | <b>^</b>           |

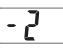

3 To cancel the brilliance effect, press the BRILLIANCE button again so its lamp goes out.

## 🗓 NOTE

- Pressing the **\/NO** and **^/YES** buttons at the same time will return the displayed setting to its default.
- See "Other Settings" on page E-25 for information about another method you can use to configure brilliance settings.

## **Layering Two Tones**

Use the following procedure to layer two tones, so they sound at the same time. The tone you specify first is called the "main tone", while the tone you specify second is called the "layered tone".

#### 

- To use a Various tone or GM tone as the main tone, you must first assign it to the **VARIOUS/GM TONES** button (page E-9).
- You can use a Various tone or GM tone assigned to the VARIOUS/GM TONES button as either the main tone or the layered tone. You cannot use Various/GM tones at the same time for both the main tone and layered tone.
- While holding down the **TONE** button of the tone that corresponds to the main tone, press the button that corresponds to the layered tone.

*Example:* While holding down the **GRAND PIANO 2** button, press the **STRINGS** button.

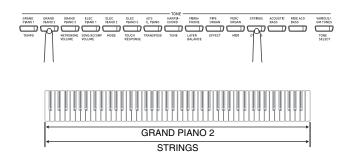

## 

- If you press the VARIOUS/GM TONES button to assign its tone as the layered (second) tone, the number of the currently assigned tone will appear on the display when you hold down the VARIOUS/GM TONES button.
- While holding down the VARIOUS/GM TONES button, you can use the V/NO and /YES buttons to scroll through tone numbers and change the tone assignment.

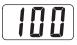

 To unlayer the keyboard, press any one of the TONE buttons.

#### 

• You can adjust the balance between the main tone and layered tone. See "Other Settings" on page E-25 for more information.

# Splitting the Keyboard between Two Tones

You can assign different tones to keys on the left side (low range) and the right side (high range) of the keyboard.

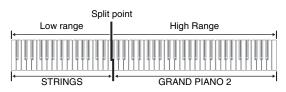

- Press the **TONE** button of the tone you want to select for the high range. *Example:* GRAND PIANO 2
- 2. Press the SPLIT button.
  - This will cause the SPLIT lamp to light.
- **3** Press the **TONE** button of the tone you want to select for the low range. *Example:* STRINGS
- 4 After you are finished using the split keyboard, press the SPLIT button again to unsplit it.
  - This will cause the SPLIT lamp to go out.

### 

• You can configure the keyboard so it is layered with two tones in the high range. To do this, first perform the layer operation (page E-10). After that, split the keyboard as described above.

## To specify the keyboard split point

**1** While holding down the **SPLIT** button, press the keyboard key where you want the left limit of the high range (right) tone to be.

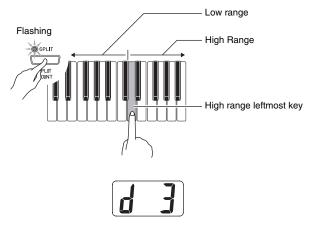

## 

- The split point also is the boundary between the accompaniment keyboard range (pages E-15 to E-17) and the melody keyboard range. You can change the location of the split point, which also changes the sizes of the keyboards.
- See "Other Settings" on page E-25 for information about another method you can use to change the split point.

## **Using Effects**

Reverb.....Makes your notes resonate. Chorus ....Adds more breadth to your notes.

## To turn effects on and off

- **1** Use the **REVERB** and **CHORUS** buttons to turn the effects on and off as shown below.
  - The lamps above the buttons show whether the effects are on or off.

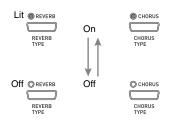

## To change the effect type

- **1** Turn on **REVERB** or **CHORUS**.
- 2 While holding down the effect button (REVERB or CHORUS), use the √/NO and ∧/YES buttons to change the effect type as described below. [Reverb]

V/N0 //YES @ REVERB @ CHORUS REVER TYPE CHORUS

Reverb Value
1: Room
2: Small Hall
3: Large Hall
4: Stadium

[Chorus]

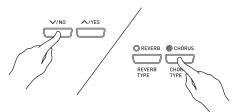

- Chorus Value
  - 1: Light Chorus
  - 2: Medium Chorus
  - 3: Deep Chorus
  - 4: Flanger (Whooshing effect)

### 

• While the keyboard is layered, the chorus on/off setting affects the layered tone only. While the keyboard is split, the chorus on/off setting affects the low range tone only.

# Using the Digital Piano's Pedals

Your digital piano comes equipped with three pedals: damper, soft, and sostenuto

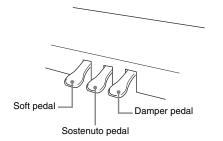

## **Pedal Functions**

#### • Damper Pedal

Pressing the damper pedal while playing will cause the notes you play to reverberate for a very long time.

• When GRAND PIANO 1, GRAND PIANO 2, or GRAND PIANO 3 is selected as the tone, pressing this pedal will cause notes to reverberate just like the damper pedal on an acoustic grand piano. Half-pedal operation (pressing the pedal part way) is also supported.

#### • Soft Pedal

Pressing this pedal while playing suppresses notes played on the keyboard after the pedal was pressed, and makes them sound softer.

#### Sostenuto Pedal

Only the notes that are played while this pedal are depressed are sustained until the pedal is released.

## **Using the Metronome**

#### **1** Press the **METRONOME** button.

- This will start the metronome.
- The two lamps above the **START/STOP** button will flash along with the metronome beats.

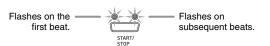

To change the beat, hold down the
 METRONOME button as you press the
 /NO or /YES button.

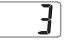

• You can select a beat value in the range of 2 through 6. A chime sounds as the first beat of each measure, and the remaining beats sound as clicks. Specifying 0 as the setting plays a straight click, without any chime. This setting lets you practice with a steady beat.

## **3** Press the **TEMPO/SETTING** button.

- This will cause the button's lamp to flash.
- 4. Use the √/NO and ^/YES buttons to adjust the tempo in a range of 20 to 255 beats per minute.

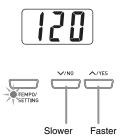

### 5. Press the TEMPO/SETTING button again.

- This will cause the lamp above the button to go out.
- Press the METRONOME button again to stop the metronome.

### 

• See "Other Settings" on page E-25 for information about another method you can use to configure the metronome setting.

## To adjust the metronome volume

## 

- You can perform the following procedure at any time, regardless of whether or not the metronome is sounding.
- Press the TEMPO/SETTING button.
   This will cause the lamp above the button to flash.
- 2 Press the METRONOME VOLUME button.This will cause the lamp above the button to flash.
- 3 Use the √/NO and ^/YES buttons to change the metronome volume in the range of 0 to 42.

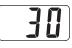

- **4** Press the **TEMPO/SETTING** button again.
  - This will cause the lamp above the button to go out.

# **Playing a Rhythm**

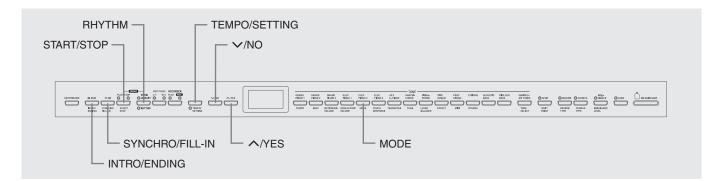

## Selecting a Rhythm

You can select from among 20 built-in rhythms.

- **1** Press the **RHYTHM** button so the lamp below it is lit.
  - Each press of the button toggles between the upper lamp and lower lamp.

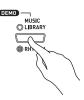

• This will cause the currently selected rhythm number to appear on the display.

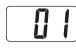

- 2. Find the rhythm number of the rhythm you want to use in the Rhythm List on page A-3.
- 3 Use the V/NO and /YES buttons to scroll through the rhythm numbers until the one you want is displayed.

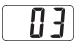

- **4** Press the **START/STOP** button.
  - This will start the rhythm.
- **5** Press the **START/STOP** button again to stop the rhythm.

## To adjust playback tempo

- **1** Press the **TEMPO/SETTING** button.
  - This will cause the button's lamp to flash.
- 2 Use the //NO and //YES buttons to change the tempo in the range of 20 to 255.

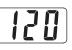

Press the TEMPO/SETTING button again.
This will cause the lamp above the button to go out.

## **Using Auto Accompaniment**

With Auto Accompaniment, the digital piano automatically plays rhythm, bass, and chord parts in accordance with chords you select using simplified keyboard fingerings, or chords you play. Auto Accompaniment makes it feel like you have your own private backup group with you all the time.

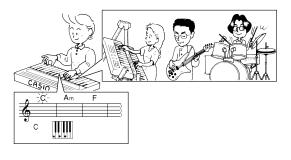

• With the rhythms listed below, make sure that CASIO CHORD, FINGERED, or FULL RANGE CHORD is selected before you try playing chords. The volume of percussion instruments is very low, and percussion is inserted in a way that does not interfere with the overall mood of the rhythm.

| 10 | ROCK'N'ROLL  |
|----|--------------|
| 14 | ARPEGGIO 1   |
| 15 | ARPEGGIO 2   |
| 16 | MARCH 1      |
| 17 | MARCH 2      |
| 18 | STRIDE PIANO |
| 19 | WALTZ 1      |
| 20 | WALTZ 2      |

## To play with Auto Accompaniment

#### PREPARATION

- Use the procedures under "Selecting a Rhythm" to select the rhythm you want to use and adjust the tempo.
- **1** Press the **TEMPO/SETTING** button.
  - This will cause the button's lamp to flash.
- 2 Press the MODE button.
- 3 Use the //NO and //YES buttons to select one of the Auto Accompaniment modes shown below.

| Display Indicator | Meaning          |  |
|-------------------|------------------|--|
| oFF               | NORMAL           |  |
| C.C.              | CASIO CHORD      |  |
| FnG               | FINGERED         |  |
| FUL               | FULL RANGE CHORD |  |

• Here we will select the CASIO CHORD mode.

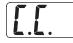

- See "How to Play Chords" on page E-16 for details about Auto Accompaniment modes and their chord fingerings.
- **4** Press the **TEMPO/SETTING** button again.
  - This will cause the lamp above the button to go out.

## 5. Press the SYNCHRO/FILL-IN button.

- This configures the digital piano so rhythm and chord accompaniment will start automatically when you press any keys within the accompaniment keyboard range.
- This will cause the two lamps above the **START**/ **STOP** button to flash.

## **6** Press the **INTRO/ENDING** button.

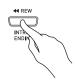

- **7** Finger the first chord within the accompaniment keyboard range.
  - Playing a chord will cause the intro pattern for the selected rhythm to play, followed by the accompaniment rhythm and chord pattern.

### 8 Finger other chords on the keyboard.

- See "How to Play Chords" on page E-16 for information about how to finger chords within the different Auto Accompaniment modes.
- The two lamps above the **START/STOP** button will flash along with the beat.

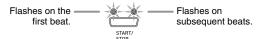

## 

- You can insert a fill-in pattern while a rhythm pattern is playing by pressing the **SYNCHRO/FILL-IN** button. A fill-in helps to change the mood of the pattern.
- **9** To stop accompaniment, press the **INTRO**/ **ENDING** button.
  - This will play an ending pattern for the selected rhythm before stopping Auto Accompaniment play.

## 🗓 NOTE

- You can stop accompaniment play without an intro and ending pattern by pressing the **START/STOP** button in place of steps 6 or 9.
- See "Other Settings" on page E-25 for information about adjusting accompaniment volume.

## How to Play Chords

The way you finger chords depends on the current Auto Accompaniment mode. If you want to play without Auto Accompaniment, use the NORMAL mode.

## ■ CASIO CHORD

Even if you do not know how to play chords normally, this mode lets you play four different types of chords using simplified fingerings in the accompaniment keyboard range of the keyboard. The following shows where the accompaniment keyboard range is located, and explains how to finger chords in the CASIO CHORD mode.

## **CASIO CHORD Mode Keyboard**

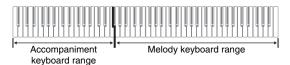

### 

- In the CASIO CHORD mode, the keys in the accompaniment keyboard range of the keyboard operate as "chord switches" only. You cannot use the keys in this keyboard range to play notes.
- You can use the split point to change the size of the accompaniment keyboard range. See "To specify the keyboard split point" on page E-11 for more information.

| Chord Types                                                                                                    | Example:                       |
|----------------------------------------------------------------------------------------------------|--------------------------------|
| Major Chords<br>Pressing a single<br>accompaniment keyboard<br>range key in the CASIO<br>CHORD mode will play the<br>major chord whose name is<br>marked above the key. All of<br>the accompaniment<br>keyboard range keys that are<br>marked with the same chord<br>name play exactly the same<br>chord. | C (C Major)<br>Note →<br>names |
| Minor Chords<br>To play a minor chord, press<br>the accompaniment<br>keyboard range key that<br>corresponds to the major<br>chord, while also pressing<br>one other accompaniment<br>keyboard range key to the<br>right.                                                                                  | Cm (C Minor)                   |
| Seventh Chords<br>To play a seventh chord,<br>press the accompaniment<br>keyboard range key that<br>corresponds to the major<br>chord, while also pressing<br>two other accompaniment<br>keyboard range keys to the<br>right.                                                                             | C7 (C Seventh)                 |
| Minor Seventh Chords<br>To play a minor seventh<br>chord, press the<br>accompaniment keyboard<br>range key that corresponds<br>to the major chord, while<br>also pressing three other<br>accompaniment keyboard<br>range keys to the right.                                                               | Cm7 (C Minor Seventh)          |

### 

• When playing a minor, seventh, or minor seventh chord, it makes no different whether the additional keys you press are black or white.

### FINGERED

In the FINGERED mode, you play standard chord fingerings in the accompaniment keyboard range to play chords. To finger a C chord, for example, you would press the C-E-G keys.

### FINGERED Mode Keyboard

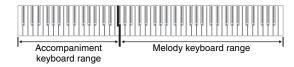

### IMPORTANT!

- In the FINGERED mode, the keys in the accompaniment keyboard range of the keyboard operate as "chord switches" only. You cannot use the keys in this keyboard range to play notes.
- You can use the split point to change the size of the accompaniment keyboard range. See "To specify the keyboard split point" on page E-11 for more information.

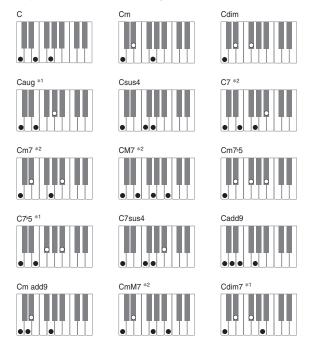

## 

- See the "Fingered Chord Chart" on page A-4 for information about fingering chords with other roots in the accompaniment keyboard range.
- \*1 Inverted fingerings (see "Fingered Chord Notes" on page E-17) are not supported for these chords. The lowest note fingered is used as the root.
- \*2 For these chords, the same chord is specified even if the G fifth is not fingered

#### **Fingered Chord Notes**

- Except for the chords whose names have<sup>\*1</sup> after them in the above examples, you also can use inverted fingerings. This means that fingering either E-G-C or G-C-E will produces a C chord.
- Except for the chords whose names have<sup>\*2</sup> after them in the above examples, you need to press all of the indicated keys in order to finger a chord. Failure to include even a single note may produce a chord that is different from the one you want.

### FULL RANGE CHORD

The FULL RANGE CHORD mode lets you play a total of 38 different types of chords (the same chords available in the FINGERED mode plus 23 more). FULL RANGE CHORD recognizes the pressing of three or more keyboard keys anywhere on the keyboard as a chord fingering. Anything else (pressing one or two keys, or playing any group of notes that does not form a chord fingering that is recognized by the keyboard) is treated as melody notes.

## FULL RANGE CHORD Mode Keyboard

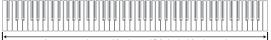

#### Accompaniment Keyboard/Melody Keyboard

#### • Recognized Chords

| Туре                    | Chord Types                                                                                                    |  |
|-------------------------|----------------------------------------------------------------------------------------------------|--|
| FINGERED<br>Mode Chords | 15 (See "FINGERED" on page E-17.)                                                                                                    |  |
| Other Chords            | 23<br>For example, the following are chords<br>that have C as the bass note.<br>C6, Cm6, C69<br>$\frac{D^{\flat}}{C}, \frac{D}{C}, \frac{E}{C}, \frac{F}{C}, \frac{G}{C}, \frac{A^{\flat}}{C}, \frac{B^{\flat}}{C},$<br>$\frac{B}{C}, \frac{D^{\flat}m}{C}, \frac{Dm}{C}, \frac{Fm}{C}, \frac{Gm}{C}, \frac{Am}{C}, \frac{B^{\flat}m}{C},$<br>$\frac{Ddim}{C}, \frac{A^{\flat}7}{C}, \frac{F7}{C}, \frac{Fm7}{C}, \frac{Gm7}{C}, \frac{A^{\flat}add9}{C}$ |  |

*Example:* C Major or  $\frac{C}{E}$  chord

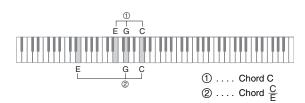

#### NOTE

• When there are at least six semitones between the lowest note and the next note to the right, the lowest note is assumed to be the bass note.

# **Playing Back Built-in Songs**

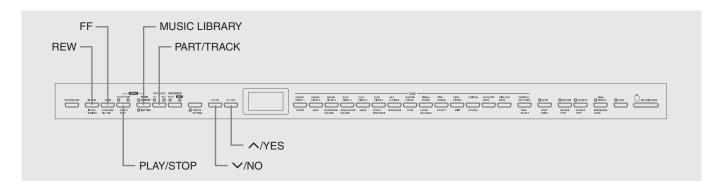

#### MPORTANT!

• After you select a built-in song, it can take a number of seconds for the song data to be loaded. While the data is being loaded, the song number will flash on the display, and the keyboard keys and button operations will be disabled. If you are playing something on the keyboard, the following operation will cause output to stop.

# Playing Back All of the Built-in Songs

Your digital piano has a total of 74 built-in songs. You can use the procedure below to play back all of the songs, one after the other.

| Туре                   | Number of<br>Songs | Display Indicator                                                                                       |
|------------------------|--------------------|----------------------------------------------------------------------------------------------------|
| Main Tone<br>Demo Song | 14                 | The <b>TONE</b> button of the main tone being used flashes, and the demo song number is on the display. |
| Music<br>Library Song  | 60                 | The Music Library lamp<br>flashes and the song number<br>is displayed.                                  |

## **1** While holding down the **MUSIC LIBRARY** button, press the **PLAY/STOP** button.

- This will start playback of the 74 built-in songs in sequence, from t.01 through L.60.
- You can play along with a song on the keyboard during all-song playback. The tone assigned to the keyboard is the one that is preset for the song that is playing.
- You can use the V/NO and /YES buttons to skip sequentially between songs during all-song playback.
- If you press a **TONE** button, playback will jump to the demo song that uses that tone. If you press the **MUSIC LIBRARY** button during all-song playback, playback will jump to Music Library song L.01.
- Pressing the V/NO and /YES buttons at the same time will jump to main tone demo song t.01.
- Press the PLAY/STOP button to stop all-song playback.

## Playing Back a Specific Music Library Song

The Music Library includes both built-in songs (01 to 60), plus up to 10 songs (61 to 70) that have been saved to digital piano memory from a computer\* or SD memory card (page E-33). You can use the procedure below to select one of these songs and play it back.

- \* You can download music data from the Internet and then transfer it from your computer to digital piano memory. See "Expanding the Selections in the Music Library" on page E-32 for more information.
- **1** Press the **MUSIC LIBRARY** button so the lamp above the button is lit.

# MUSIC © LIBRARY

- Each press of the button toggles between the upper lamp and lower lamp.
- This will cause the currently selected song number to appear on the display.

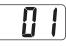

- 2. Find the song number of the song you want to play in the Song Llist on page A-3.
- 3. Use the √/NO and ∧/YES buttons to select a song.

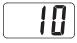

## 4. Press the PLAY/STOP button.

- This starts the playback of the song.
  - The measure number appears on the display during playback.

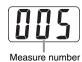

## 

- To view the song number during playback, hold down the **MUSIC LIBRARY** button.
- While playback is in progress, you can press the ✓/NO or ∧/YES button to change to another song.

- **5** Press the **PLAY/STOP** button again to stop playback.
  - Playback will stop automatically when the end of the song is reached.

### DOTE

• Pressing the V/NO and /YES buttons at the same time will select Music Library song number 01.

## **Skipping Back through a Song**

- **1** While playback is in progress, hold down the **REW** button.
  - This skips back through the song measure-bymeasure.
  - The measure number appears on the display while you are skipping back.

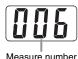

 When you reach the point you want, release the **REW** button to resume playback.

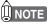

• Depending on what is being played when you press the **REW** button, the skip back operation may not start right away when you press it.

# Skipping Forward through a Song

- While playback is in progress, hold down the FF button.
  - This skips forward through the song measure-bymeasure.
  - The measure number appears on the display while you are skipping forward.

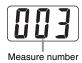

2. When you reach the point you want, release the **FF** button to resume playback.

## DOTE

• You can change tempo, volume, and pre-count settings for playback. See "Other Settings" on page E-25 for more information.

## Practicing with a Music Library Song

You can turn off the left hand part or right hand part of a Music Library song and play along on the digital piano.

## 

• The Music Library includes a number of duets. While a duet is selected, you can turn off the first piano <Primo> or second piano <Secondo> tone and play along with the song.

#### PREPARATION

- Select the Music Library song you want to practice and adjust the tempo.
- A number of tunes have tempo changes part way through in order to produce specific musical effects.
- **1** Use the **PART/TRACK** button to turn off a part.
  - Each press of the **PART/TRACK** button cycles through the part settings as shown below. The lamps above the button show which part is turned off.

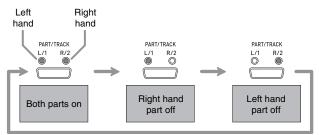

## 2 Press the **PLAY/STOP** button.

- This starts playback, without the part you turned off in step 1.
- **3** Play the missing part on the keyboard.
- 4 Press the PLAY/STOP button again to stop playback.

# **Recording and Play Back**

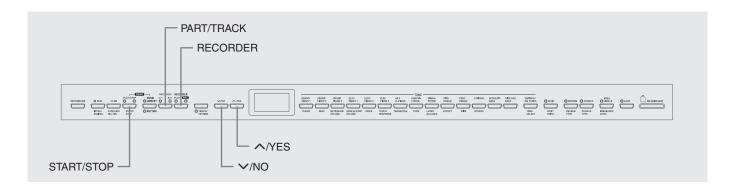

You can store the notes you play in digital piano memory for later playback. You can have up to five songs in memory at one time.

## **Songs and Tracks**

A track is a container of recorded data, and each song consists of two tracks: Track 1 and Track 2. You can record each track separately and then combine them so they play back together as a single song.

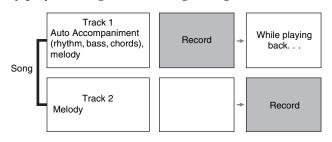

## **Memory Capacity**

- Digital piano memory can hold about 50,000 notes total, for five songs. Each song can contain up to about 10,000 notes.
- Recording will stop automatically and the REC lamp will go out if the number of notes in memory exceeds the maximum.

## **Recorded Data**

- Keyboard play
- Tone used
- Pedal operations

### Track 1 only

- Tempo setting
- Layer and split settings
- Reverb and chorus settings
- Rhythm Patterns
- Chord fingering
- Intro, fill-in, ending operations

## **Recording Data Storage**

- Starting a new recording deletes any data that was previously recorded in memory.
- Should power fail during recording, all of the data in the track you are recording will be deleted.
- You can save memory data to external media, if you want. See "Using an SD Memory Card" on page E-33 for more information.

### MPORTANT!

- CASIO COMPUTER CO., LTD. takes no responsibility for any damages, lost profits, or claims by third parties arising from the deletion of recorded data due to malfunction, repair, or for any other reason.
- After you select a song, it can take a number of seconds for the song data to be loaded. While the data is being loaded, the song number will flash on the display, and the keyboard keys and button operations will be disabled. If you are playing something on the keyboard, the following operation will cause output to stop.

## Using the RECORDER Button

Each press of the **RECORDER** button cycles through the recording options in the sequence shown below.

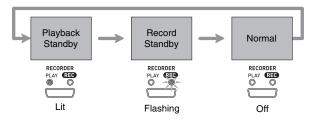

## **Recording Your Keyboard Play**

After recording to either of the tracks of a song, you can record to the other track while listening to playback what you recorded in the first track.

## To record to a specific track of a specific song

**1** Press the **RECORDER** button so the PLAY lamp is lit.

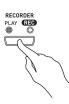

2 Use the √/NO and ^/YES buttons to display a song number (1 to 5).

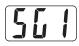

 Press the RECORDER button so the REC lamp is flashing.

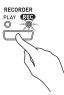

• At this time the L/1 lamp will flash to indicate that the digital piano is standing by for recording to Track 1.

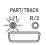

- **4** Use the **PART/TRACK** button to select the track to which you want to record.
  - Make sure that the lamp for the record track is flashing. Track 1: L/1 lamp
    - Track 2: R/2 lamp

### 

• If you want to record with rhythm or Auto Accompaniment, select Track 1 (L/1 lamp flashing).

- 5. Select the tone and effects you want to use in your recording, and set the tempo you want. If you are recording to Track 1, you also can select a rhythm and accompaniment mode.
  - Tone (page E-8)
  - Effect (page E-11)
  - Tempo (page E-14)
  - Track 1 only
  - Rhythm (page E-14)
  - Mode (page E-16)

#### NOTE

- It is a good idea to use a relatively slow tempo when recording.
- If you want the metronome to sound during recording, press the **METRONOME** button.
- 6. Start playing something on the keyboard.
  - Recording will start automatically.

#### 

- When recording to Track 1 with rhythm or Auto Accompaniment: Press the **START/STOP** button to start recording. You also can start recording by pressing the **SYNCHRO/FILL-IN** button and/or the **INTRO/ ENDING** button, and then play a chord.
- When recording to Track 1 without rhythm or Auto Accompaniment: Recording will start as soon as you play anything on the keyboard.
- When you are finished, press the START/ STOP button to stop recording.
  - To stop recording with a rhythm/Auto Accompaniment ending pattern, press the **INTRO**/ **ENDING** button.
  - This will cause the REC lamp to go out and the PLAY lamp to light.
  - To play back the track you just recorded, press the **START/STOP** button again.

в

8 After you are finished recording or playing back, press the RECORDER button so the PLAY lamp and REC lamp are off.

## To record to one track of a song while listening to the playback of the other track

Press the **RECORDER** button so the PLAY lamp is lit.

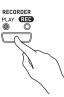

2 Use the √/NO and ^/YES buttons to display a song number (1 to 5).

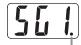

This indicator appears when the track contains recorded data already.

- Press the RECORDER button so the REC lamp is flashing.
  - This will cause the L/1 lamp to flash.
- **4** Use the **PART/TRACK** button to select the track to which you want to record.
  - Make sure that the lamp for the record track is flashing.

*Example:* To listen to playback of Track 1 as you record to Track 2

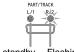

Lit: Playback standby Flashing: Record standby

- **5.** Select the tone and effects you want to use for your recording.
- 6. Press the **START/STOP** button or play something on the keyboard to start simultaneous playback from Track 1 and recording to Track 2.
  - This will start both playback of the recorded track and recording to the other track.
- When you are finished, press the START/STOP button again to stop recording.

## Playing Back from Digital Piano Memory

**1** Press the **RECORDER** button so the PLAY lamp is lit.

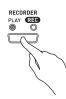

2. Use the √/NO and ^/YES buttons to display a song number (1 to 5).

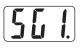

## 

• When a song has something recorded in both tracks, you can turn off one track and play back just the other track, if you want. Whether a track is on or off is indicated by the lamps above the **PART/TRACK** button. Each press of the **PART/TRACK** button cycles through the different possible track on/off settings.

## **3** Press the **START/STOP** button.

• This starts playback of the song and/or track you selected.

## 

- You can change the tempo setting as a track is playing.
- You cannot change the tone setting during playback.
- Press the **START/STOP** button again to stop playback.

## **Deleting Recorded Data**

The following procedure deletes a specific track of a song.

#### MPORTANT!

- The procedure below deletes all of the data of the selected song. Note that the delete operation cannot be undone. Check to make sure you really do not need the data in digital piano memory before you perform the following steps.
- Press the **RECORDER** button so the PLAY lamp is lit.
- 2. Use the √/NO and ^/YES buttons to display a song number (1 to 5).
- **3.** Press the **RECORDER** button so the REC lamp is flashing.

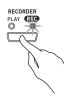

- **4** Use the **PART/TRACK** button to select the track you want to delete.
  - This will cause the lamp of the selected track to flash.
- Hold down the RECORDER button until "dEL" (dELete) appears on the display.

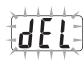

#### 6 Press the **/YES** button.

- This will delete the selected track and enter record standby.
- To cancel the operation, press the ✓/NO button in place of the ∧/YES button.

# **Other Settings**

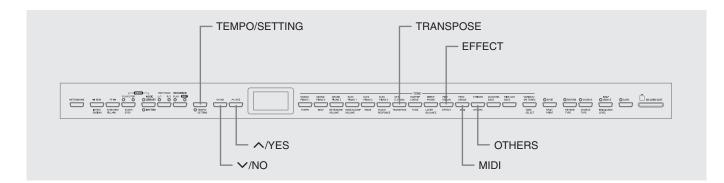

This section explains how to configure key, touch, MIDI, and other settings.

- The basic procedure below is used for configuring all settings. The only difference is the button that you press to select a parameter.
- See the "Secondary Parameter Reference" on page E-27 for details about the settings you can configure using this procedure.

## **Configuring Settings**

 Use the "Secondary Parameter Reference" on page E-27 to find the parameter whose setting you want to configure, and note the applicable parameter button name.

*Example:* To change key, you would need to use the **TRANSPOSE** button.

- 2. Press the TEMPO/SETTING button.
  - This will cause the button's lamp to flash.

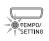

## 3 Press the button you looked up in step 1.

• The button's lamp will flash and the current setting of the parameter you are configuring will appear on the display.

*Example:* **TRANSPOSE** button

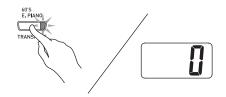

• If the button has multiple parameters assigned to it, keep pressing the button until the parameter you want to configure is displayed. See "Multiple Parameter Buttons" below for more information.

# **4** Use the **//NO** and **//YES** buttons to change the setting of the displayed parameter.

*Example:* Lower the transpose setting by one semitone by changing the displayed value to -1.

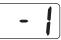

- **5**. Press the **TEMPO/SETTING** button to complete the procedure.
  - This will cause the button's lamp to go out.

### 🔋 NOTE

• Pressing the ✓/NO and ∧/YES buttons at the same time will change the displayed parameter to its default setting.

## **Multiple Parameter Buttons**

The EFFECT, MIDI, and OTHERS buttons have more than one parameter assigned to them. Use the procedures below to select the parameter whose setting you want to change.

## To change the setting of one of the EFFECT button parameters

Pressing the **EFFECT** button in step 3 of the "Configuring settings" procedure will toggle between the two parameters shown below.

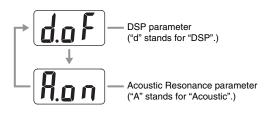

## 

- While the keyboard is layered, the DSP on/off setting affects the layered tone only. While the keyboard is split, the DSP on/off setting affects the low range tone only.
- Turning on DSP will apply the DSP effect to tones with DSP only. It will not be applied to any other type of tone.
- Turning on Acoustic Resonance will apply the Acoustic Resonance effect to tones that support Acoustic Resonance only. It will not be applied to any other type of tone.

## To change the setting of one of the MIDI button parameters

Pressing the **MIDI** button in step 3 of the "Configuring settings" procedure will cycle between the parameters shown below.

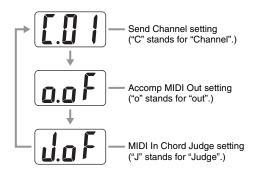

# To change the setting of one of the OTHERS button parameters

Pressing the **OTHERS** button in step 3 of the "Configuring settings" procedure will cycle between the parameters shown below.

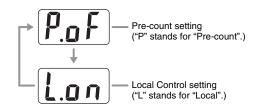

## **Secondary Parameter Reference**

## Keyboard

| Setting                    | Parameter Name | Settings                                                                                                    | Description                                                                                                    |
|----------------------------|----------------|----------------------------------------------------------------------------------------------------|----------------------------------------------------------------------------------------------------|
| Keyboard touch<br>response | TOUCH RESPONSE | oFF : Off<br>1 : Strong sound is<br>produced even<br>when relatively<br>light pressure is<br>applied.<br>2 : Normal<br>3 : Normal sound is<br>produced even<br>when relatively<br>strong pressure is<br>applied. | Specifies the relative touch of the keyboard keys.                                                                                                    |
| Key                        | TRANSPOSE      | -6 to 0 to 5                                                                                                    | <ul> <li>Raises or lowers the tuning of the digital piano in semitone steps.</li> <li><b>NOTE</b></li> <li>Using TRANSPOSE to raise the key of the digital piano can cause notes at the highest range of a tone to become distorted.</li> </ul> |
| Keyboard tuning            | TUNE           | -50 to 0 to 50                                                                                                    | Raises or lowers the overall pitch of the digital piano<br>to match another instrument. The setting range is<br>plus or minus 50 cents (100 cents = 1 semitone) from<br>the standard pitch of A4 = 440.0Hz.                                     |

#### Tones

| Setting                                  | Parameter Name   | Settings                        | Description                                                                                                    |
|------------------------------------------|------------------|---------------------------------|----------------------------------------------------------------------------------------------------|
| VARIOUS/GM<br>TONES button<br>assignment | TONE SELECT      | See "Tone List" on page<br>A-1. | Assigns one of the digital piano's Various tone, GM tone, or Drum set to the <b>VARIOUS/GM TONES</b> button.                                                                                                    |
| Layered tone volume<br>balance           | LAYER BALANCE    | -24 to 0 to 24                  | Specifies the volume balance between layered tones.<br>A lower value reduces the volume level of the<br>layered tone.                                                                                                    |
| Split point                              | SPLIT POINT      | A0 to C8*                       | See page E-10.                                                                                                    |
| Reverb type                              | REVERB TYPE      | 1 to 4                          | See page E-11.                                                                                                    |
| Chorus type                              | CHORUS TYPE      | 1 to 4                          | See page E-11.                                                                                                    |
| Brilliance level                         | BRILLIANCE LEVEL | -3 to -1, 1 to 3                | See page E-9.                                                                                                    |
| Acoustic Resonance                       | EFFECT           | A.oF: Off<br>A.on: On           | ■ GRAND PIANO 1, GRAND PIANO 2, and<br>GRAND PIANO 3 tones only<br>When the damper pedal is pressed, acoustic<br>resonance reproduces the harmonic resonance<br>similar to that of a grand piano. This parameter turns<br>acoustic resonance on or off. When configuring the<br>setting of this parameter, use the procedure under<br>"To change the setting of one of the EFFECT button<br>parameters" on page E-26.                                                                                                    |
| DSP                                      | EFFECT           | d.oF: Off<br>d.on: On           | <ul> <li>Certain Tones Only         DSP applies sophisticated acoustic effects to a tone.     </li> <li>For example, it applies a rotary speaker effect to the drawbar organ tone. This parameter turns the DSP effect on or off. When configuring the setting of this parameter, use the procedure under "To change the setting of one of the EFFECT button parameters" on page E-26.     <li>NOTE         <ul> <li>See the tone list on page A-1 for information about whether or not a tone is a tone with DSP, and for DSP types.</li> </ul> </li> </li></ul> |

## \*Display Indicator

| Display  | R | Ь |   | d | E | F | Ĺ | <b>[</b> ]       | 6-5              |
|----------|---|---|---|---|---|---|---|------------------|------------------|
| Settings | А | В | С | D | Е | F | G | F <sup>#</sup> 3 | B <sup>⊧</sup> 5 |

## ■ Song, Rhythm, and Metronome

| Setting                               | Parameter Name        | Settings  | Description                                                                                                    |
|---------------------------------------|-----------------------|-----------|----------------------------------------------------------------------------------------------------|
| Tempo                                 | ТЕМРО                 | 20 to 255 | Specifies the tempo of Music Library songs, the metronome, Auto Accompaniment playback, recording and playback, etc. |
| Metronome beat                        | BEAT                  | 0, 2 to 6 | Turns the metronome on or off.                                                                                       |
| Metronome volume                      | METRONOME<br>VOLUME   | 0 to 42   | Specifies the metronome volume.                                                                                      |
| Song, Auto<br>Accompaniment<br>volume | SONG/ACCOMP<br>VOLUME | 0 to 42   | Specifies the volume of rhythm and chord accompaniment and built-in songs, independent of overall volume control.    |

| Setting                      | Parameter Name | Settings                                                                          | Description                                                                                                    |
|------------------------------|----------------|-----------------------------------------------------------------------------------|----------------------------------------------------------------------------------------------------|
| Pre-count                    | OTHERS         | P.oF: Off<br>P.on: On                                                             | Turns the pre-count before playback of a Music<br>Library song on or off. When configuring the setting<br>of this parameter, use the procedure under "To<br>change the setting of one of the OTHERS button<br>parameters" on page E-26.<br><b>INOTE</b><br>• When playing a song from the user area or from<br>an SD memory card, the pre-count may not<br>sound, even though the pre-count setting is<br>turned on. |
| Auto Accompaniment MODE mode |                | oFF : NORMAL<br>C.C. : CASIO CHORD<br>FnG : FINGERED<br>FUL : FULL RANGE<br>CHORD | Specifies the Auto Accompaniment mode.                                                                                                    |

### ■ MIDI

| Setting             | Parameter Name | Settings              | Description                                                                                                    |
|---------------------|----------------|-----------------------|----------------------------------------------------------------------------------------------------|
| Send channel        | MIDI           | C.01 to C.16          | Specifies one of the MIDI channels (1 through 16) as<br>the Send Channel, which is used for sending MIDI<br>messages to an external device. When configuring<br>the setting of this parameter, use the procedure<br>under "To change the setting of one of the MIDI<br>button parameters" on page E-26.                                                                                                    |
| Accomp MIDI out     | MIDI           | o.oF: Off<br>o.on: On | Use this parameter to specify whether or not MIDI messages should be sent in accordance with the digital piano's Auto Accompaniment and recording function playback. When configuring the setting of this parameter, use the procedure under "To change the setting of one of the MIDI button parameters" on page E-26.                                                                                                    |
| MIDI In Chord judge | MIDI           | J.oF: Off<br>J.on: On | Specifies whether chord judge should be performed<br>on accompaniment range MIDI Note On messages<br>received from an external device. When configuring<br>the setting of this parameter, use the procedure<br>under "To change the setting of one of the MIDI<br>button parameters" on page E-26.                                                                                                    |
| Local control       | OTHERS         | L.oF: Off<br>L.on: On | <ul> <li>When Local Control is turned on, pressing the keyboard's keys plays the notes using the currently selected built-in tone, and also sends the applicable MIDI messages out the MIDI OUT port. Turning off Local Control cuts off the digital piano's sound source, so no sound is produced by the digital piano when keys are pressed. This capability comes in handy when you want to turn off the digital piano's keyboard and play on an external sequencer or other device.</li> <li>When configuring the setting of this parameter, use the procedure under "To change the setting of one of the OTHERS button parameters" on page E-26.</li> </ul> |

## Connecting to the MIDI Terminal

## What is MIDI?

MIDI is a standard for digital signals and connectors that allows musical instruments, computers, and other devices, regardless of manufacturer, to exchange data with each other.

## 

• For details about MIDI implementation, visit: http://world.casio.com/

## **MIDI Connections**

Connecting your computer or other external MIDI device to the digital piano's **MIDI THRU/OUT/IN** terminals makes it possible for them to exchange MIDI messages. You also can playback notes you play on the digital piano on the connected device.

There is a third MIDI terminal named **MIDI THRU**, which passes any MIDI messages received by the **MIDI IN** terminal on to another device.

### Bottom

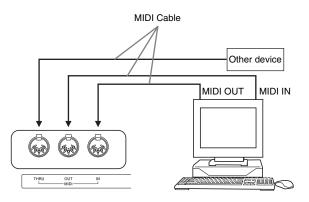

## **MIDI Settings**

You can use the procedure in "Other Settings" (page E-25) to configure MIDI settings. See page E-27 for a description of the settings and information about how to configure them.

## **Connecting to the USB Port**

The digital piano's **USB** port makes it quick and simple to connect to a computer.

You can install a USB MIDI driver from the CD-ROM that comes bundled with the digital piano onto a computer equipped with a USB port. After that, you can connect the digital piano to your computer and run commercially available MIDI software on your computer to exchange MIDI data with the digital piano. You also can use the USB connection to transfer files you downloaded from the CASIO MUSIC SITE from your computer to the digital piano. You will need a commercially available USB cable to connect a computer to the digital piano's **USB** port.

# To connect to a computer using the USB port

 On the computer to which you plan to connect, install the USB MIDI driver from the CD-ROM that comes bundled with the digital piano.

## 

- Before installing the USB MIDI driver, be sure to read the contents of the "readme.txt" file in the "English" folder on the bundled CD-ROM.
- For details about how to install the USB MIDI driver, see the "CASIO USB MIDI Driver User's Guide" (manual\_e.pdf)<sup>\*1</sup> that also is on the bundled CD-ROM.

2. Use a commercially available USB cable (A-B type) to connect the digital piano to the computer.

#### MPORTANT!

• Make sure that the digital piano is turned off before connecting or disconnecting the USB cable to it.

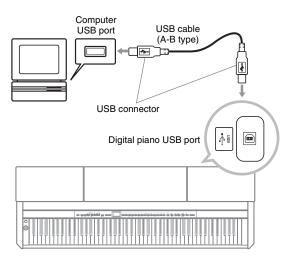

\*1 You need to have Adobe Reader or Acrobat Reader installed on your computer in order to view the contents of the "CASIO USB MIDI Driver User's <u>Guide" (manual\_e.pdf)</u>. If your computer does not have Adobe Reader or Acrobat Reader installed already, use the procedure below to install it.

## To install Adobe Reader (Acrobat Reader\*2)

- **1** Place the CD-ROM that comes with the digital piano into your computer's CD-ROM drive.
- On the CD-ROM, navigate to the "Adobe"/ "English" folder and double-click "ar601enu.exe" (or "ar505enu.exe\*2"). Follow the instructions that appear on your computer screen to install the driver.
- \*2 Adobe Reader cannot be installed using the "ar601enu.exe" file on a computer running Windows 98. If your computer is running Windows 98, click "ar505enu.exe" to install Acrobat Reader.

## Minimum Computer System Requirements

## Supported Operating Systems

Windows<sup>®</sup> XP Professional, Windows<sup>®</sup> XP Home Edition, Windows<sup>®</sup> 2000 Professional, Windows<sup>®</sup> Me, Windows<sup>®</sup> 98SE, Windows<sup>®</sup> 98

## Driver Minimum Computer System Requirements

The following are the minimum computer system requirements for running the USB MIDI driver.

- Universal
  - IBM AT or compatible computer
  - USB port that provides normal operation under Windows
  - CD-ROM drive (for installation)
  - At least 2MB of free hard disk space (not including space required for Acrobat Reader)
- Windows XP
  - Pentium 300MHz or higher
  - 128MB minimum memory
- Windows 2000
  - Pentium 166MHz or higher
  - 64MB minimum memory
- Windows Me, Windows 98SE, Windows 98
  - Pentium 166MHz or higher
  - 32MB minimum memory

## **USB Mode and MIDI Mode**

Your digital piano has two data communication modes: a USB mode and a MIDI mode. The digital piano will enter the USB mode automatically whenever a connection is established between it and the USB driver running on a connected computer. If there is no computer connected to the USB port, the digital piano will enter the MIDI mode.

• USB Mode

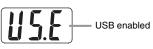

The above indicator appears for about three seconds after a USB connection is established. For details about using the MIDI device functions in the USB mode, see the "CASIO USB MIDI Driver User's Guide" (manual\_e.pdf) on the bundled CD-ROM.

#### • MIDI Mode

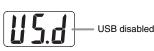

The above indicator appears for about three seconds after a USB connection terminated. The MIDI mode is used when sending and receiving data over the digital piano's MIDI terminals.

# Expanding the Selections in the Music Library

You can store up to 10 songs you have downloaded with your computer as songs 61 through 70 of the Music Library and practice along with them as they play, just as you do with the built-in songs. You also can use the CASIO SMF conversion software (SMF Converter) to convert SMF data files you have purchased or created, and transfer them to the digital piano's Music Library.

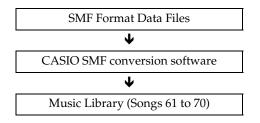

## 

• You will not be able to transfer data from a computer to the digital piano during playback or recording of song data, during a data save or recall operation, etc. Wait until the current operation is complete before transferring data.

## To install the SMF conversion software (SMF Converter)

- Place the CD-ROM that comes with the digital piano into the CD-ROM drive of a computer that is equipped with a USB port.
- 2. Navigate to the CD-ROM and then doubleclick the "SMFConv-e.exe" file. Next, follow the instructions that appear on your computer screen to install the software.
  - Before installing SMF Converter, be sure to read the contents of the "smfreadme.txt" file. A version of this file is provided in each language folder on the CD-ROM.

For information about using SMF Converter, doubleclick [index.html] in the [help] folder, which was created when you installed SMF Converter. You also can access user documentation from the Windows [Start] menu by clicking [Programs] – [CASIO] – [SMF Converter] – [manual].

A browser that supports frames (like Internet Explorer 4 or Netscape Navigator 4.04 or higher) is required to view the SMF Converter manual.

#### **Minimum Computer System Requirements**

• Operating System Windows 98SE Windows Me Windows XP Professional Windows XP Home Edition

• Storage

At least 10 MB of available disk space

• USB Interface

You also can download the SMF conversion software from the CASIO Website.

CASIO MUSIC SITE http://music.casio.com/

In addition to the software itself, the CASIO MUSIC SITE also will provide you with information about its installation and use. You also can find out the latest news about your digital piano and other CASIO musical instruments, and much more.

#### 

• Your digital piano supports SMF Format 0 and Format 1.

# **Using an SD Memory Card**

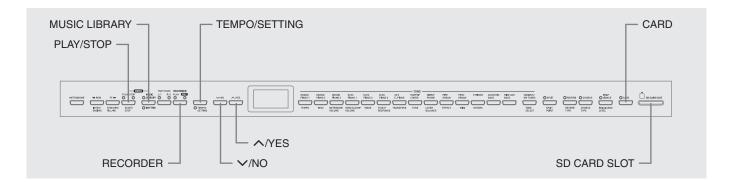

Your digital piano's SD memory card slot makes it possible for you to store song data on a commercially available SD memory card.

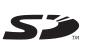

The digital piano also can read SMF song data and CASIO format song data from an SD memory card.

## • Supported SD Memory Cards

The maximum supported SD memory card size is 1 GB. Use of any SD memory card with greater capacity is not supported.

• Supported Data File Types and SD Memory Card Operations

| Data File Type                                                                                           | Display<br>Indicator <sup>*1</sup> | File Name<br>Extension | Supported SD<br>Memory Card<br>Operations                                         |
|----------------------------------------------------------------------------------------------------|------------------------------------|------------------------|-----------------------------------------------------------------------------------|
| SMF Data<br>(Format 0)                                                                                   | U (v)                              | .MID                   | Playback,<br>transfer to user<br>area, save to<br>SD memory<br>card <sup>*2</sup> |
| SMF Data<br>(Format 1)* <sup>3</sup>                                                                     | U (v)                              | .MID                   | Playback,<br>transfer to user<br>area                                             |
| Song data<br>converted to<br>CASIO format<br>using CASIO<br>SMF conversion<br>software<br>(CASIO format) | C (d)                              | .CM2                   | Playback,<br>transfer to user<br>area                                             |
| Song data<br>recorded on the<br>digital piano<br>(CASIO format)                                          | r (q)                              | .CSR                   | Transfer to<br>recorder area,<br>save to SD<br>memory card                        |

- \*1 If the first two characters of the filename of song data is not a two-digit number from 01 to 99, the corresponding letter (according to data type) shown in the parentheses will be displayed as the data type indicator.
- \*2 <u>Song data recorded with the digital piano can be</u> <u>saved as SMF Format 0 data.</u>
- \*3 The digital piano will not be able to correctly play a file that has more than 17 tracks.
- Data File Display

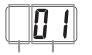

Data File Type File Number (01 to 99)

#### MPORTANT!

• Use only SD memory cards. Operation is not guaranteed when any other type of memory card is used.

## SD Memory Card and SD Memory Card Slot Precautions

## MPORTANT!

- Whenever handling an SD memory card, be sure to observe the instructions and precautions in the user documentation that comes with it.
- SD memory cards have a write-protect switch that protects against accidental deletion of data.
- Avoid using an SD memory card in the following types of areas. Such conditions can corrupt data stored on the memory card.
  - Areas subjected to high temperature, high humidity, and corrosive gas
  - Areas subjected to strong electrostatic charge and digital noise
- Never touch the contacts of an SD memory card when loading it or removing it from the digital piano.
- Never remove the SD memory card from the digital piano or turn off the digital piano while it is reading data from or writing data to the memory card. Doing so can corrupt the data on the memory card and damage the SD memory card slot.

- Never insert anything besides an SD memory card into the SD memory card slot. Doing so creates the risk of malfunction.
- Inserting an SD memory card that carries an electrostatic charge into the SD memory card slot can cause malfunction of the digital piano. If this happens, turn the digital piano off and then back on again.
- An SD memory card can become quite warm after very long use in the SD memory card slot. This is normal and does not indicate malfunction.
- An SD memory card has a limited service life. After very long use, you may start to experience problems with storing data to, or reading or deleting data from the memory card. When this happens, you need to purchase a new SD memory card.

Note that CASIO COMPUTER CO., LTD. shall not be held liable for any loss of data stored on an SD memory card.

## Using an SD Memory Card with the Digital Piano

When using an SD Memory card, first be sure to format the memory card on the digital piano. For details, see "Formatting an SD Memory Card" on page E-38.

## Inserting and Removing an SD Memory Card

## MPORTANT!

- Note that the SD memory card must be oriented correctly when you insert it into the SD memory card slot. Trying to force the memory card into the slot can damage the card and the slot.
- Never remove the SD memory card from the card slot or turn off the digital piano while any data access operation (save, recall, format) is being performed. Doing so can corrupt the data on the memory card and damage the SD memory card slot.

### ■ To insert an SD memory card

- With the SD memory card facing upwards as shown in the illustration, angle the card downwards as you insert it into the SD memory card slot.
  - Push the card into the slot until you hear it click into place.

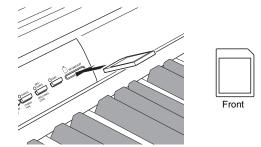

### ■ To remove an SD memory card

#### MPORTANT!

- Before removing the SD memory card, check to make sure that the lamp above the CARD button is not lit. If the lamp is lit or flashing, it means that the card is being accessed, and that you should not remove it.
- **1** Press the memory card into the slot slightly and then release it.
  - This will cause the memory card to disengage and eject partially.
- **2** Pull the memory card out of the slot.

## Playing Back a File Stored on an SD Memory Card

Playback of SMF format data and song data converted using SMF conversion software to CASIO CM2 format.

### IMPORTANT!

 Note the following important precautions whenever playing back a data file you copied to a memory card with a computer.

To perform the procedure below, you must have an SD memory card to which an SMF data file has been copied from a computer. Insert an SD memory card that has been formatted on the digital piano into the memory card slot of your computer, and copy the data file you want to play back from your computer into the memory card folder named "MUSICDAT". Note that you will not be able to play back the data on the digital piano if it is not located inside the "MUSICDAT" folder. If you create a sub-folder inside of the "MUSICDAT" folder, the digital piano will not be able to load any data file inside the sub-folder.

• After you select a song data, it can take a number of seconds for the song data to be loaded. While the data is being loaded, the song number will flash on the display, and the keyboard keys and button operations will be disabled. If you are playing something on the keyboard, the following operation will cause output to stop.

## **1** Press the **CARD** button.

• The **CARD** button lamp will light and a file number will appear on the display.

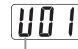

CASIO format song

- Use the √/NO and ^/YES buttons to display the song number of the song you want to play.
- 3. Press the PLAY/STOP button.
- **4** Press the **PLAY/STOP** button again to stop playback.
- **5** After you are finished using the SD memory card, press the **CARD** button so its lamp turns off.

## 

• You can change tempo, volume, and pre-count settings for playback. See "Other Settings" on page E-25 for more information.

## Transferring Song Data from an SD Memory Card to Digital Piano Memory

You can use the procedures in this section to transfer song data from an SD memory card to the digital piano user area<sup>\*1</sup> or recorder area.<sup>\*2</sup>

- \*1 Music Library Songs 61 to 70
- \*2 Memory area where songs recorded on the digital piano are stored.
- Supported Data

User Area ..... SMF format data and song data converted using SMF conversion software (CASIO CM2 format) Recorder Area .. Song data recorded on the digital piano (CASIO CSR format)

### PREPARATION

• Insert the SD memory card that contains the song data you want to transfer into the digital piano's SD memory card slot.

### MPORTANT!

• Never turn off the digital piano or perform any other operation while data is being recalled from an SD memory card. Doing so can cause SD memory card data to be deleted or damaged, making transfer of the data impossible. It also can cause deletion of data stored in the user area or recorder area to which you are saving the data.

## To transfer song data from an SD memory card to the digital piano user area

**1** Press the **MUSIC LIBRARY** button so the lamp above the button is lit.

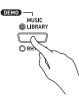

2. Use the √/NO and ^/YES buttons to display the number of the user area song (Music Library song number 61 through 70) to which you want to transfer the song data.

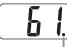

This mark indicates that the currently displayed user area song number has data stored already.

- 3. Hold down the CARD button until its lamp starts to flash slowly and "LdU" (Load User area) appears on the display.
- 4. Use the √/NO and ^/YES buttons to display the file number of the song data you want to transfer to digital piano memory.

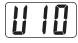

- **5**. When everything is the way you want, press the **TEMPO/SETTING** button to begin data transfer.
  - The message "CPL" (ComPLete) will appear on the display to let you know when data transfer is complete. The number of the user area song to which the data was transferred will be shown on the display.
  - To interrupt an ongoing data transfer operation, press the **CARD** button.
  - If the user area song number you select contains data already, pressing the **TEMPO/SETTING** button in step 5 will display "rEP" (rEPlace) to confirm that you want to replace the existing data with the data you are transferring. Press the **//YES** button to overwrite the data or the **//NO** button to cancel.

## To transfer song data from an SD memory card to the recorder area

**1** Press the **RECORDER** button so the PLAY lamp is lit.

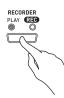

 Use the V/NO and VYES buttons to display the number of the recorder area song (1 through 5) to which you want to transfer the song data.

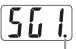

This mark indicates that the currently displayed song number has data stored already.

- Hold down the CARD button until its lamp starts to flash slowly and "Ldr" (Load recorder area) appears on the display.
- 4 Use the √/NO and ∧/YES buttons to display the file number of the song data you want to transfer to digital piano memory.

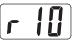

- **5** When everything is the way you want, press the **TEMPO/SETTING** button to begin data transfer.
  - The message "CPL" (ComPLete) will appear on the display to let you know when data transfer is complete. The number of the recorder area song to which the data was transferred will be shown on the display.
  - To interrupt an ongoing data transfer operation, press the **CARD** button.
  - If the recorder area song number you select contains data already, pressing the **TEMPO/SETTING** button in step 5 will display "rEP" (rEPlace) to confirm that you want to replace the existing data with the data you are transferring. Press the **∧/YES** button to overwrite the data or the **∨/NO** button to cancel.

## Saving Song Data Recorded on the Digital Piano to an SD Memory Card

You can save song data that you recorded to the digital piano's recorder area to an SD memory card as an SMF Format 0 file or a CASIO CSR file.

#### PREPARATION

• Insert an SD memory card that has been formatted on the digital piano into the digital piano's SD memory card slot. Make sure that the write-protect switch of the SD memory card is not in the write-protect position.

#### MPORTANT!

- Never turn off the digital piano or perform any other operation while data is being saved to an SD memory card. Doing so can cause SD memory card data to be deleted and make impossible to store data to the card.
- Press the **RECORDER** button so the PLAY lamp is lit.

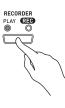

2 Use the V/NO and /YES buttons to select the song data (song number 1 through 5) you want to save.

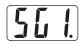

- Hold down the CARD button until its lamp starts to flash slowly and "Ldr" (Load recorder area) appears on the display.
- **4** Press the **CARD** button again.
  - This will cause the **CARD** button lamp to flash at a higher speed and "SvC" (Save as CSR file) to appear on the display. This setting will save song data in CASIO CSR format.
  - If you want to save the song data in SMF Format 0, press the CARD button again. This will cause "SvS" (Save as SMF0 file) to appear on the display.

5. Use the //NO and //YES buttons to select the file number where you want to save the song data.

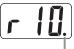

This mark indicates that the currently displayed file number on the SD memory card has data stored already.

- **6** When everything is the way you want, press the **TEMPO/SETTING** button to begin saving data.
  - The message "CPL" (ComPLete) will appear on the display to let you know when the save operation is complete. After that, the digital piano will return to playback standby.
  - To cancel the save operation, press the **CARD** button.
  - If the SD memory card already contains a data file with the same file number, pressing the TEMPO/SETTING button in step 6 will display "rEP" (rEPlace) to confirm that you want to replace the existing file with the file you are saving. Press the ∧/YES button to overwrite the existing data file or the √/NO button to cancel.

# Formatting an SD Memory Card

Use the procedures in this section to format an SD memory card.

### MPORTANT!

- Before performing the procedure below, check to make sure that the SD memory card does not contain any data you might need.
- The SD memory card format performed by your digital piano is a "quick format". If you want to completely delete all of the data on the card, format it on you computer or using some other device.

#### PREPARATION

• Insert the SD memory card you want to format into the digital piano's SD memory card slot. Make sure that the write-protect switch of the SD memory card is not in the write-protect position.

## To format an SD memory card

### **1** Press the **TEMPO/SETTING** button.

• This will cause the button's lamp to flash.

#### 2. Press the CARD button.

• This will cause "For" (Format) to flash on the display.

### Press the /YES button to start formatting.

- "PLS" (PLeaSe wait) remains on the display while the formatting operation is performed. Never try to perform any other operation on the digital piano while the memory card is being formatted. The message "CPL" (ComPLete) will appear on the display to let you know when the format operation is complete.
- To cancel the format operation, press the V/NO button in place of the //YES button in step 3.

## SD Memory Card Errors

| Display<br>Message | Cause                                                                                                    | Action                                                                                                    |
|--------------------|----------------------------------------------------------------------------------------------------|----------------------------------------------------------------------------------------------------|
| no[                | No SD memory card loaded in the SD memory card slot or the card is not loaded correctly.                                         | Correctly insert the SD memory card into the SD memory card slot. (Page E-34)                                                                                                    |
| noF                | You are trying to load data from an SD memory<br>card that does not contain any data that is<br>supported by this digital piano. | <ol> <li>Change to an SD memory card that contains data saved by<br/>or supported by this digital piano.</li> <li>When copying data to an SD memory card from a computer,<br/>copy it to the "MUSICDAT" folder. (Page E-35)</li> </ol>                                                     |
| Er 1               | The SD memory card is damaged or the card was removed while it was being accessed.                                               | <ol> <li>Use an SD memory card that was formatted on the digital<br/>piano. (Page E-38)</li> <li>Use a different SD memory card.</li> </ol>                                                                                                    |
| [[]                | The SD memory card is full.                                                                                                    | Use a different SD memory card.                                                                                                    |
| [7]                | An SD memory card was removed while some operation was in progress.                                                              | Never remove a card from the card slot while a card access operation is in progress.                                                                                                    |
| [r]                | Attempt to overwrite the song data file that is read-only.                                                                       | Save the file to a different SD memory card or under a different number.                                                                                                    |
| [FS]               | The data file you are trying to transfer to the digital piano is too large.                                                      | When playing back a file stored on an SD memory card or<br>loading data to the user area, select a data file that is no larger<br>than about 318 KB.<br>When loading song data to the recorder area, you only can<br>select song data that was recorded on this model of digital<br>piano. |
| <u>[rb</u> ]       | You are trying to load SMF (Standard MIDI File) data that is not Format 0 or Format 1.                                           | Use only Format 0 or Format 1 SMF data.                                                                                                    |
| [[r]]              | You are trying to store data to an SD memory card that is write-protected.                                                       | <ol> <li>Use a different SD memory card.</li> <li>If you want to write to the SD memory card, change the<br/>write-protect position to enable writing. (Page E-33)</li> </ol>                                                                                                    |
| [r]                | There is a problem with the SD memory card data format or the data is corrupted.                                                 | Use different data or a different SD memory card.                                                                                                    |

# **Assembling the Stand**

## Unpacking

#### PREPARATION

- Before starting assembly, check to make sure that you have all the parts shown below. You can find the screws in a plastic bag inside of the polystyrene foam packing material.
- This stand does not include any of the tools required for assembly. It is up to you to prepare a large Philips head (+) screwdriver for assembly.

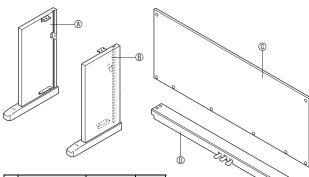

|                 | Part            | Size (mm) | Qty |
|-----------------|-----------------|-----------|-----|
| ®               |                 | 6 × 20    | 4   |
| Ð               | () <b>)</b> ))) | 3.5 × 16  | 6   |
| G               |                 | _         | 1   |
| $^{(\!\!\!\!)}$ |                 | 6 × 14    | 2   |
| 0               |                 | 4 × 16    | 2   |
| 0               |                 |           | 1   |
| ĸ               |                 | 6 × 20    | 1   |
| $\mathbb{O}$    | 0               |           | 4   |

## MPORTANT!

- If anything is missing or damaged, contact your local CASIO service provider.
- Note that use of any unauthorized parts or components can cause damage to the stand and/or the digital piano.
- Before starting stand assembly, unfasten the band ① that bundles the pedal cable in the back of crosspiece ①, and extend the cable.

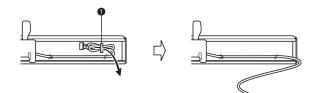

### 

- This stand should be assembled by two people working together.
- This stand should be assembled on a flat surface.
- Do not remove the tape securing the keyboard cover in place until assembly is complete. Removing the tape can cause the keyboard cover to open and close during assembly, creating the risk of personal injury to your hands and fingers.
- Take care that you do not pinch your fingers between parts when assembling them.

## To assemble the stand

- **1** Attach side panels (and (b) to crosspiece (c). Secure the side panels using four (c) screws.
  - When installing part ②, slide the brackets ③ into the slots in either end crosspiece ①. If the brackets ④ are not inserted into the ends of the crosspiece ① as far as they will go, the ℂ screws will not be able to enter into the screw holes of the brackets ③, which can strip the threads of the screws.
  - Cover the screw heads with the caps  $\mathbb{O}.$

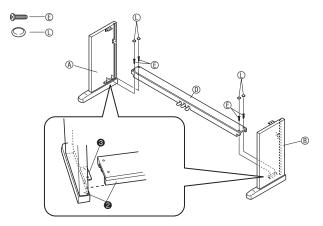

 Slide back panel <sup>©</sup> into the grooves of the side panels (★).

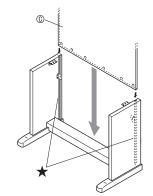

.....

- **3** First secure the sides of the back panel with the two ① screws on the left and right.
  - At location **④**, slip the **⑤** clip onto to the **①** screw before installing the screw.
  - With back panel © resting on top of the feet **③** of side panels <sup>®</sup> and <sup>®</sup>, press the back panel against crosspiece <sup>®</sup> as you install the <sup>®</sup> screws.

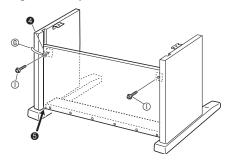

**4** Next, secure the bottom of the back panel © with the six © screws.

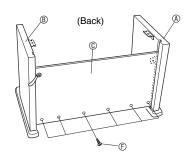

5. Adjust the height adjustment screw 
 to provide support so crosspiece 
 0 does not bow downwards when the pedals are pressed.

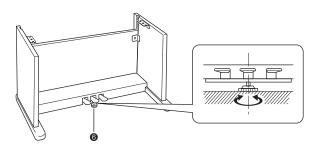

IMPORTANT!

 Pressing the pedals without adjusting height adjustment screw 
 G can result in damage to crosspiece 
 D. Always make sure you adjust height adjustment screw 
 G before operating the pedals.

- 6 Mound the piano onto the stand.
  - Use the <sup>®</sup> butterfly bolts to secure the piano to the stand.

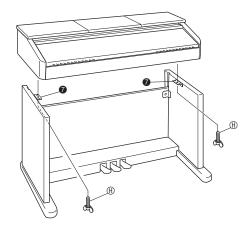

 After ensuring that the screws on the bottom of the piano hook into the cut outs in the stand brackets *a*, secure the piano with the <sup>®</sup> butterfly bolts.

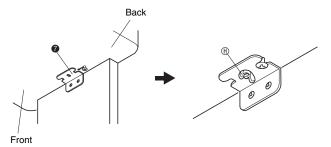

• The butterfly bolts keep the piano from slipping off the stand. Never use the piano without the butterfly bolts installed.

## To connect cables

- Orienting the pedal plug as shown in the illustration, plug it into the pedal connector on the bottom of the piano.
  - Secure the pedal cord with the clip.

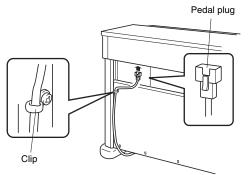

- 2. Check to make sure that the **POWER** button is in the OFF position (raised). If power is on, press the **POWER** button to turn it off.
- **3** Plug the power cord that comes with the digital piano into the AC power jack on the bottom of the digital piano.\*
  - \* AP-500V only

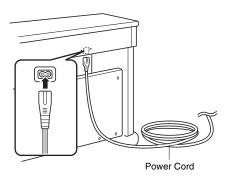

#### MPORTANT!

- The shape of the power cord plug and household power outlet receptacle differ according to country and geographical area. The illustration shows just one example of the shapes that are available.
- The power cord of the AP-500 is hard-wired to the digital piano.

**4** Plug the power cord into a household power outlet.

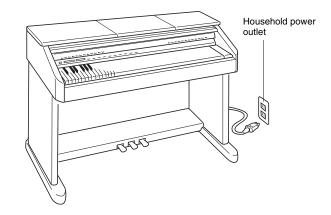

#### **CAUTION**

- The screws of the stand can work loose due to the effects of temperature and humidity changes, vibration, etc. Because of this, you need to periodically check the screws for proper tightness. Retighten any loose screws you find.
- To power the digital piano, use a power outlet that allows easy access when plugging in or unplugging the power cord.

## To raise the music stand

**1** Raise the music stand and insert its support bar into the two grooves behind it.

### 

• Take care to make sure that the support bar engages securely into one of the two grooves. If you raise the music stand too hastily, the support bar may not engage correctly and make the music stand unsteady.

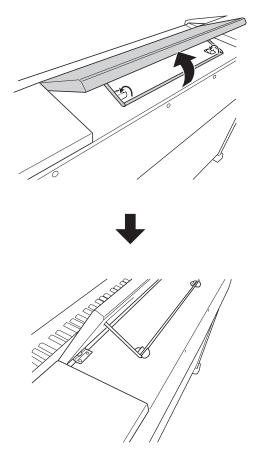

2 You can adjust the angle of the music stand as shown in the illustration below.

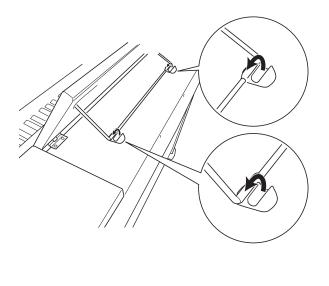

# To install the headphones hook

- **1** Insert the headphones hook (1) into the two holes on the bottom of the piano.
- 2. Use screw ® to secure the headphones hook in place.

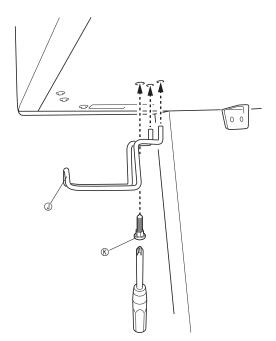

## Troubleshooting

| Problem                                                                                                    | Cause                                                                                                    | Action                                                                                                    | See Page                                                                         |
|----------------------------------------------------------------------------------------------------|----------------------------------------------------------------------------------------------------|----------------------------------------------------------------------------------------------------|----------------------------------------------------------------------------------|
| No sound is<br>produced when I<br>press a keyboard key.                                                               | <ol> <li>The VOLUME controller is set to<br/>"MIN".</li> <li>Headphones are connected to the<br/>digital piano.</li> <li>MIDI Local Control is turned off.</li> <li>Check the current accompaniment<br/>mode setting. Normally, the<br/>accompaniment keyboard range will<br/>not produce any note while CASIO<br/>CHORD or FINGERED is selected as<br/>the Auto Accompaniment mode.</li> </ol> | <ol> <li>Rotate the VOLUME controller more<br/>towards "MAX".</li> <li>Unplug the headphones from the<br/>digital piano.</li> <li>Turn on the Local Control setting.</li> <li>Change the accompaniment mode to<br/>NORMAL.</li> </ol>                           | ☞ E-8<br>☞ E-6<br>☞ E-29<br>☞ E-14                                               |
| No rhythm.                                                                                                    | Accompaniment volume is set to 0.                                                                                                    | Use the <b>TEMPO/SETTING</b> button and <b>SONG/ACCOMP VOLUME</b> button to increase the volume.                                                                                                    | ☞ E-28                                                                           |
| The pitch of the digital piano is off.                                                                                | <ol> <li>The digital piano's key setting is<br/>something other than "0".</li> <li>Digital piano tuning is incorrect.</li> </ol>                                                                                                    | <ol> <li>Change the key setting to "0", or turn<br/>digital piano power off and then back<br/>on again.</li> <li>Adjust digital piano tuning, or turn the<br/>piano off and then back on again.</li> </ol>                                                      | ☞ E-27<br>☞ E-27                                                                 |
| No sound is<br>produced when I try<br>to play back a built-in<br>song or a recorded<br>song.                          | <ol> <li>The VOLUME controller is set to<br/>"MIN".</li> <li>Headphones are connected to the<br/>digital piano.</li> </ol>                                                                                                    | <ol> <li>Rotate the VOLUME controller more<br/>towards "MAX".</li> <li>Unplug the headphones from the<br/>digital piano.</li> </ol>                                                                                                    | ☞ E-8<br>☞ E-6                                                                   |
| When I play<br>something on the<br>digital piano, my<br>connected external<br>MIDI sound source<br>does not sound.    | <ol> <li>The digital piano's send channel is<br/>different from the send channel of the<br/>external MIDI sound source.</li> <li>The volume or expression setting of<br/>the external sound source is "0".</li> </ol>                                                                                                    | <ol> <li>Change the send channel settings of<br/>the digital piano and/or the external<br/>MIDI sound source so they are the<br/>same.</li> <li>Adjust the volume and expression<br/>settings of the external sound source.</li> </ol>                          | <ul> <li>E-29</li> <li>External<br/>sound<br/>source<br/>user's guide</li> </ul> |
| No sound is<br>produced when<br>playing MIDI data<br>from a computer.                                                 | The USB cable is not connected correctly.                                                                                                    | Check to make sure that the USB cable is connected correctly.                                                                                                    | ☞ E-30                                                                           |
| When connected to a<br>computer over a USB<br>connection, playing<br>on the keyboard<br>produces unnatural<br>sounds. | The computer's MIDI THRU function is turned on.                                                                                                    | Turn off MIDI THRU on the computer, or turn off digital piano Local Control.                                                                                                    | ☞ E-29                                                                           |
| I can't record chord<br>accompaniment data<br>on my computer.                                                         | Accomp MIDI out is turned off.                                                                                                    | Turn on Accomp MIDI out.                                                                                                    | ☞ E-29                                                                           |
| I can't store data to<br>an SD memory card.                                                                           | <ol> <li>The SD memory card is write-<br/>protected.</li> <li>The card is not inserted properly into<br/>the SD memory card slot.</li> <li>There is not enough room available on<br/>the SD memory card.</li> <li>The capacity of the SD memory card is<br/>not supported by the digital piano.</li> <li>The SD memory card is damaged.</li> </ol>                                              | <ol> <li>Change the write-protect position to<br/>enable writing.</li> <li>Insert the card properly.</li> <li>Use a different SD memory card.</li> <li>Use an SD memory card with a<br/>supported capacity.</li> <li>Use a different SD memory card.</li> </ol> | <ul> <li>☞ E-33</li> <li>☞ E-34</li> <li>☞ E-33</li> </ul>                       |

| Problem                                                                                                    | Cause                                                                                                    | Action                                                                                                    | See Page        |
|----------------------------------------------------------------------------------------------------|----------------------------------------------------------------------------------------------------|----------------------------------------------------------------------------------------------------|-----------------|
| I can't load data from<br>an SD memory card.                                                                       | <ol> <li>The card is not inserted properly into<br/>the SD memory card slot.</li> </ol>                                                                                      | 1. Insert the card properly.                                                                                                    | ☞ E-34          |
|                                                                                                    | 2. The capacity of the SD memory card is not supported by the digital piano.                                                                                                 | 2. Use an SD memory card with a supported capacity.                                                                                                    | ☞ E-33          |
|                                                                                                    | <ol> <li>The SD memory card is damaged.</li> <li>When the data was copied to the SD memory card from a computer, it was copied to a folder other than "MUSICDAT".</li> </ol> | <ol> <li>Use a different SD memory card.</li> <li>Move the data to the "MUSICDAT" folder.</li> </ol>                                                                                                    | ☞ E-35          |
| Playback stops part<br>way through while<br>transferring song<br>data from my<br>computer.                         | Digital noise from the USB cable or power<br>cord caused data communication your<br>computer and digital piano to be<br>interrupted.                                         | Stop song playback, disconnect the USB<br>cable from the digital piano, and then<br>reconnect it. Next, try playing back the<br>song again.<br>If this does not solve the problem, quit the<br>MIDI software you are using, disconnect<br>the USB cable from the digital piano, and<br>then reconnect it. Next, restart the MIDI<br>software and then try playing back the<br>song again. | ☞ E-30          |
| "E-A" appears on the<br>display immediately<br>after power is turned<br>on.                                        | Built-in flash memory is corrupted.                                                                                                    | Contact your nearest CASIO Service<br>Center.                                                                                                    | —               |
| A tone's quality and<br>volume sounds<br>slightly different<br>depending where it is<br>played on the<br>keyboard. | * Multiple digital samples are taken for the                                                                                                    | sampling process,* and does not indicate n<br>low range, middle range, and high range o<br>re may be a very slight difference in tonal qu                                                                                                    | of the original |

## **Product Specifications**

All of the items in these specifications apply to the AP-500 and AP-500V, unless specifically noted otherwise.

| Model              | AP-500/AP-500V                                                                                                    |
|--------------------|----------------------------------------------------------------------------------------------------|
| Keyboard           | 88-key piano keyboard, with Touch Response                                                                                                    |
| Maximum Polyphony  | 128 notes                                                                                                    |
| Tones              | 164 (with Layer and Split)                                                                                                    |
| Effects            | DSP, Reverb (4 types), chorus (4 types), Acoustic Resonance, Brilliance (-3 to -1, 1 to 3)                                                                                                    |
| Metronome          | <ul> <li>Beats: 0, 2, 3, 4, 5, 6</li> <li>Tempo Range: 20 to 255</li> </ul>                                                                                                    |
| Demo Songs         | Number of Songs: 74 songs (All-song repeat play)                                                                                                    |
| Music Library      | <ul> <li>Number of Songs: 60<br/>User Songs: Up to 10 (Up to approximately 3.1 MB; up to approximately 318 KB per song)*</li> <li>* Based on 1 KB = 1024 bytes, 1 MB = 1024<sup>2</sup> bytes.</li> <li>Song volume: Adjustable</li> <li>Part On/Off: L, R</li> </ul>                                                                                                    |
| Recorder           | <ul> <li>Functions: Real-time recording, playback</li> <li>Number of Songs: 5</li> <li>Number of Tracks: 2</li> <li>Capacity: Approximately 50,000 notes total (Up to approximately 10,000 notes per song)</li> <li>Recorded Data Protection: Built-in flash memory</li> </ul>                                                                                                    |
| Pedals             | Damper, soft, sostenuto                                                                                                    |
| Other Functions    | <ul> <li>Touch Select: 3 types, Off</li> <li>Transpose: 1 octave (-6 to 0 to 5)</li> <li>Tuning: A4 = 440.0 Hz ±50 cents (variable)</li> </ul>                                                                                                    |
| MIDI               | 16-channel multi-timbre receive                                                                                                    |
| SD Memory Card     | <ul> <li>SD memory card slot</li> <li>Supported SD Memory Cards: Up to 1 GB (Larger capacity cards not supported.)</li> <li>Functions: SMF playback, data storage, data recall, card format</li> </ul>                                                                                                    |
| Inputs/Outputs     | <ul> <li>PHONES jack: Stereo standard jacks × 2</li> <li>MIDI THRU/OUT/IN terminals</li> <li>LINE IN R, L/MONO jacks: Standard jacks × 2<br/>Input impedance: 7.0KΩ<br/>Input Voltage: 290mV (RMS)</li> <li>LINE OUT R, L/MONO jacks: Standard jacks × 2<br/>Output impedance: 1.1KΩ<br/>Output Voltage: 2.3V (RMS) MAX</li> <li>USB port: Type B</li> <li>Pedal connector</li> </ul> |
| Speakers           | $\phi$ 16cm × 2 + $\phi$ 5cm × 2 (Output 30W + 30W)                                                                                                    |
| Power Requirements | AP-500: 120V<br>AP-500V: 220-240V                                                                                                    |
| Power Consumption  | AP-500: 78W<br>AP-500V: 78W                                                                                                    |
| Dimensions         | Digital Piano and Stand: 138.1 (W) × 47.3 (D) × 87.4 (H) cm (54 $^{7}$ / <sub>16</sub> × 18 $^{10}$ / <sub>16</sub> × 34 $^{7}$ / <sub>16</sub> inch)                                                                                                    |
| Weight             | Digital Piano and Stand: approximately 53.0kg (116.8 lbs)                                                                                                    |

Specifications and designs are subject to change without notice.The power cord of the AP-500 is hard-wired to the digital piano.

• The power cord of the AP-500V is detachable.

## **Operating Precautions**

Be sure to read and observe the following operating precautions.

## Location

Avoid the following locations for this product.

- Areas exposed to direct sunlight and high humidity
- Areas subjected to temperature extremes
- Near a radio, TV, video deck, or tuner The above devices will not cause malfunction of the product, but interference from the product can cause audio or video interference of a nearby device.

## User Maintenance

- Never use benzene, alcohol, thinner, or other chemical agents to clean the product.
- To clean the product or its keyboard, wipe with a soft cloth moistened in a weak solution of water and a mild neutral detergent. Wring all excess moisture from the cloth before wiping.

### Included and Optional Accessories

Use only accessories that are specified for use with this product. Use of unauthorized accessories creates the risk of fire, electric shock, and personal injury.

### Weld Lines

Lines may be visible on the exterior of the product. These are "weld lines" that result from the plastic molding process. They are not cracks or scratches.

## Musical Instrument Etiquette

Always be aware of others around you whenever using this product. Be especially careful when playing late at night to keep the volume at levels that do not disturb others. Other steps you can take when playing late at night are closing the window and using headphones.

- Any reproduction of the contents of this manual, either in part or its entirety, is prohibited. Except for your own, personal use, any other use of the contents of this manual without the consent of CASIO is prohibited under copyright laws.
- IN NO EVENT SHALL CASIO BE LIABLE FOR ANY DAMAGES WHATSOEVER (INCLUDING, WITHOUT LIMITATION, DAMAGES FOR LOSS OF PROFITS, BUSINESS INTERRUPTION, LOSS OF INFORMATION) ARISING OUT OF THE USE OF OR INABILITY TO USE THIS MANUAL OR PRODUCT, EVEN IF CASIO HAS BEEN ADVISED OF THE POSSIBILITY OF SUCH DAMAGES.
- The contents of this manual are subject to change without notice.

# **Appendix/Apéndice**

## Tone List/Lista de tonos

| No./<br>Nº                                                                                                    | Tone Name/<br>Nombre de tonos                                                                                                    | Program<br>Change/<br>Cambiode<br>programa                                                                                                    | Bank Select<br>MSB/<br>MSB de<br>selección<br>de banco                                      | Maximum<br>Polyphony<br>/Polifonía<br>máxima                                                                                                    | DSP              |
|----------------------------------------------------------------------------------------------------|----------------------------------------------------------------------------------------------------|----------------------------------------------------------------------------------------------------|---------------------------------------------------------------------------------------------|----------------------------------------------------------------------------------------------------|------------------|
| —                                                                                                    | GRAND PIANO 1                                                                                                    | 0                                                                                                    | 48                                                                                          | 64                                                                                                    | —                |
| —                                                                                                    | GRAND PIANO 2                                                                                                    | 0                                                                                                    | 49                                                                                          | 128                                                                                                    | —                |
| —                                                                                                    | GRAND PIANO 3                                                                                                    | 1                                                                                                    | 48                                                                                          | 64                                                                                                    | _                |
| —                                                                                                    | ELEC PIANO 1                                                                                                    | 4                                                                                                    | 48                                                                                          | 128                                                                                                    | Enhancer         |
| —                                                                                                    | ELEC PIANO 2                                                                                                    | 5                                                                                                    | 49                                                                                          | 64                                                                                                    | 3Band EQ         |
| —                                                                                                    | ELEC PIANO 3                                                                                                    | 5                                                                                                    | 48                                                                                          | 128                                                                                                    | Enhancer         |
| _                                                                                                    | 60'S E. PIANO                                                                                                    | 4                                                                                                    | 51                                                                                          | 128                                                                                                    | Tremolo          |
| —                                                                                                    | HARPSICHORD                                                                                                    | 6                                                                                                    | 48                                                                                          | 128                                                                                                    | 3Band EQ         |
| —                                                                                                    | VIBRAPHONE                                                                                                    | 11                                                                                                    | 48                                                                                          | 128                                                                                                    | Tremolo          |
| —                                                                                                    | PIPE ORGAN                                                                                                    | 19                                                                                                    | 49                                                                                          | 128                                                                                                    | —                |
| —                                                                                                    | PERC ORGAN                                                                                                    | 17                                                                                                    | 48                                                                                          | 64                                                                                                    | Rotary           |
| —                                                                                                    | STRINGS                                                                                                    | 49                                                                                                    | 48                                                                                          | 128                                                                                                    | 3Band EQ         |
| —                                                                                                    | ACOUSTIC BASS                                                                                                    | 32                                                                                                    | 48                                                                                          | 128                                                                                                    | 3Band EQ         |
| —                                                                                                    | RIDE ACO BASS                                                                                                    | 32                                                                                                    | 49                                                                                          | 64                                                                                                    | 3Band EQ         |
|                                                                                                    | Various                                                                                                    | -                                                                                                    |                                                                                             |                                                                                                    |                  |
| 001                                                                                                    | MELLOW PIANO                                                                                                    | 0                                                                                                    | 50                                                                                          | 64                                                                                                    | —                |
| 002                                                                                                    | ROCK PIANO                                                                                                    | 1                                                                                                    | 49                                                                                          | 128                                                                                                    | _                |
| 003                                                                                                    | DANCE PIANO                                                                                                    | 1                                                                                                    | 50                                                                                          | 128                                                                                                    | —                |
| 004                                                                                                    | MODERN PIANO                                                                                                    | 1                                                                                                    | 51                                                                                          | 64                                                                                                    | _                |
| 005                                                                                                    | PIANO PAD                                                                                                    | 0                                                                                                    | 51                                                                                          | 64                                                                                                    | -                |
| 006                                                                                                    | HONKY-TONK                                                                                                    | 3                                                                                                    | 48                                                                                          | 64                                                                                                    | —                |
| 007                                                                                                    | OCTAVE PIANO                                                                                                    | 3                                                                                                    | 49                                                                                          | 64                                                                                                    | —                |
| 008                                                                                                    | DYNO ELEC.PIANO                                                                                                    | 4                                                                                                    | 49                                                                                          | 128                                                                                                    | Auto Pan         |
| 009                                                                                                    | POP ELEC.PIANO                                                                                                    | 4                                                                                                    | 50                                                                                          | 64                                                                                                    | Tremolo          |
| 010                                                                                                    | E.GRAND 80                                                                                                    | 2                                                                                                    | 48                                                                                          | 128                                                                                                    | _                |
| 011                                                                                                    | CLAVI                                                                                                    | 7                                                                                                    | 48                                                                                          | 128                                                                                                    | Enhancer         |
| 012                                                                                                    | CHURCH ORGAN                                                                                                    | 19                                                                                                    | 48                                                                                          | 64                                                                                                    | —                |
| 013                                                                                                    | DRAWBAR ORGAN                                                                                                    | 16                                                                                                    | 48                                                                                          | 128                                                                                                    | Rotary           |
| 014                                                                                                    | ROCK ORGAN                                                                                                    | 16                                                                                                    | 49                                                                                          | 128                                                                                                    | Drive<br>Rotary  |
| 015                                                                                                    | STEEL STR.GUITAR                                                                                                    | 25                                                                                                    | 48                                                                                          | 128                                                                                                    | —                |
| 016                                                                                                    | SYNTH-STRINGS                                                                                                    | 50                                                                                                    | 48                                                                                          | 128                                                                                                    | 3Band EQ         |
| 017                                                                                                    | CHOIR                                                                                                    | 52                                                                                                    | 48                                                                                          | 64                                                                                                    | —                |
| 018                                                                                                    | SYNTH-PAD                                                                                                    | 90                                                                                                    | 48                                                                                          | 64                                                                                                    | _                |
| 019                                                                                                    | FANTASY                                                                                                    | 88                                                                                                    | 48                                                                                          | 64                                                                                                    | —                |
| 020                                                                                                    | NEW AGE                                                                                                    | 88                                                                                                    | 49                                                                                          | 64                                                                                                    | 3Band EQ         |
|                                                                                                    | GM                                                                                                    |                                                                                                    |                                                                                             |                                                                                                    |                  |
| 021                                                                                                    | GM PIANO 1                                                                                                    | 0                                                                                                    | 0                                                                                           | 128                                                                                                    | _                |
| 022                                                                                                    | GM PIANO 2                                                                                                    | 1                                                                                                    | 0                                                                                           | 128                                                                                                    |                  |
| 0000                                                                                                    | CINE DIANIO O                                                                                                    |                                                                                                    |                                                                                             |                                                                                                    | —                |
| 023                                                                                                    | GM PIANO 3                                                                                                    | 2                                                                                                    | 0                                                                                           | 128                                                                                                    | _                |
| 024                                                                                                    | GM HONKY-TONK                                                                                                    | 3                                                                                                    | 0                                                                                           | 128<br>64                                                                                                    |                  |
| 024<br>025                                                                                                    | GM HONKY-TONK<br>GM E.PIANO 1                                                                                                    | 3<br>4                                                                                                    | 0<br>0<br>0                                                                                 | 128<br>64<br>128                                                                                                    |                  |
| 024<br>025<br>026                                                                                                    | GM HONKY-TONK<br>GM E.PIANO 1<br>GM E.PIANO 2                                                                                                    | 3<br>4<br>5                                                                                                    | 0<br>0<br>0                                                                                 | 128<br>64<br>128<br>128                                                                                                    |                  |
| 024<br>025<br>026<br>027                                                                                                    | GM HONKY-TONK<br>GM E.PIANO 1<br>GM E.PIANO 2<br>GM HARPSICHORD                                                                                                    | 3<br>4<br>5<br>6                                                                                                    | 0<br>0<br>0<br>0<br>0                                                                       | 128<br>64<br>128<br>128<br>128                                                                                                    |                  |
| 024<br>025<br>026<br>027<br>028                                                                                                    | GM HONKY-TONK<br>GM E.PIANO 1<br>GM E.PIANO 2<br>GM HARPSICHORD<br>GM CLAVI                                                                                                    | 3<br>4<br>5<br>6<br>7                                                                                                    | 0<br>0<br>0<br>0<br>0<br>0                                                                  | 128<br>64<br>128<br>128<br>128<br>128<br>128                                                                                                    | <br><br><br><br> |
| 024<br>025<br>026<br>027<br>028<br>029                                                                                                    | GM HONKY-TONK<br>GM E.PIANO 1<br>GM E.PIANO 2<br>GM HARPSICHORD<br>GM CLAVI<br>GM CELESTA                                                                                                    | 3<br>4<br>5<br>6<br>7<br>8                                                                                                    | 0<br>0<br>0<br>0<br>0<br>0<br>0                                                             | 128<br>64<br>128<br>128<br>128<br>128<br>128<br>128                                                                                                    |                  |
| 024<br>025<br>026<br>027<br>028<br>029<br>030                                                                                                    | GM HONKY-TONK<br>GM E.PIANO 1<br>GM E.PIANO 2<br>GM HARPSICHORD<br>GM CLAVI<br>GM CELESTA<br>GM GLOCKENSPIEL                                                                                                    | 3<br>4<br>5<br>6<br>7<br>8<br>9                                                                                                    | 0<br>0<br>0<br>0<br>0<br>0<br>0<br>0                                                        | 128<br>64<br>128<br>128<br>128<br>128<br>128<br>128<br>128                                                                                                |                  |
| 024<br>025<br>026<br>027<br>028<br>029<br>030<br>031                                                                                                    | GM HONKY-TONK<br>GM E.PIANO 1<br>GM E.PIANO 2<br>GM HARPSICHORD<br>GM CLAVI<br>GM CELESTA<br>GM GLOCKENSPIEL<br>GM MUSIC BOX                                                                                                    | 3<br>4<br>5<br>6<br>7<br>8<br>9<br>10                                                                                                    | 0<br>0<br>0<br>0<br>0<br>0<br>0<br>0<br>0<br>0                                              | 128<br>64<br>128<br>128<br>128<br>128<br>128<br>128<br>128<br>128<br>64                                                                                   | -                |
| 024<br>025<br>026<br>027<br>028<br>029<br>030<br>031<br>032                                                                                                    | GM HONKY-TONK<br>GM E.PIANO 1<br>GM E.PIANO 2<br>GM HARPSICHORD<br>GM CLAVI<br>GM CELESTA<br>GM GLOCKENSPIEL<br>GM MUSIC BOX<br>GM VIBRAPHONE                                                                                                    | 3<br>4<br>5<br>6<br>7<br>8<br>9<br>10<br>11                                                                                                    | 0<br>0<br>0<br>0<br>0<br>0<br>0<br>0<br>0<br>0<br>0<br>0                                    | 128<br>64<br>128<br>128<br>128<br>128<br>128<br>128<br>128<br>64<br>128                                                                                   | -                |
| 024<br>025<br>026<br>027<br>028<br>029<br>030<br>031<br>032<br>033                                                                                                    | GM HONKY-TONK<br>GM E.PIANO 1<br>GM E.PIANO 2<br>GM HARPSICHORD<br>GM CLAVI<br>GM CELESTA<br>GM GLOCKENSPIEL<br>GM MUSIC BOX<br>GM VIBRAPHONE<br>GM MARIMBA                                                                                                    | 3<br>4<br>5<br>6<br>7<br>8<br>9<br>10<br>11<br>12                                                                                                    | 0<br>0<br>0<br>0<br>0<br>0<br>0<br>0<br>0<br>0<br>0<br>0<br>0<br>0                          | 128<br>64<br>128<br>128<br>128<br>128<br>128<br>128<br>128<br>64<br>128<br>128                                                                            | -                |
| 024<br>025<br>026<br>027<br>028<br>029<br>030<br>031<br>032<br>033<br>034                                                                                                    | GM HONKY-TONK<br>GM E.PIANO 1<br>GM E.PIANO 2<br>GM HARPSICHORD<br>GM CLAVI<br>GM CELESTA<br>GM GLOCKENSPIEL<br>GM MUSIC BOX<br>GM VIBRAPHONE<br>GM MARIMBA<br>GM XYLOPHONE                                                                                                    | 3<br>4<br>5<br>7<br>8<br>9<br>10<br>11<br>12<br>13                                                                                                    | 0<br>0<br>0<br>0<br>0<br>0<br>0<br>0<br>0<br>0<br>0<br>0<br>0<br>0<br>0                     | 128<br>64<br>128<br>128<br>128<br>128<br>128<br>128<br>64<br>128<br>64<br>128<br>128<br>128                                                               | <br> <br> <br>   |
| 024<br>025<br>026<br>027<br>028<br>029<br>030<br>031<br>032<br>033<br>034<br>035                                                                                                    | GM HONKY-TONK<br>GM E.PIANO 1<br>GM E.PIANO 2<br>GM HARPSICHORD<br>GM CLAVI<br>GM CELESTA<br>GM GLOCKENSPIEL<br>GM MUSIC BOX<br>GM VIBRAPHONE<br>GM MARIMBA<br>GM XYLOPHONE<br>GM TUBULAR BELL                                                                                                    | 3<br>4<br>5<br>7<br>8<br>9<br>10<br>11<br>12<br>13<br>14                                                                                                    | 0<br>0<br>0<br>0<br>0<br>0<br>0<br>0<br>0<br>0<br>0<br>0<br>0<br>0<br>0<br>0<br>0           | 128<br>64<br>128<br>128<br>128<br>128<br>128<br>128<br>64<br>128<br>128<br>128<br>128<br>128                                                              |                  |
| 024<br>025<br>026<br>027<br>028<br>029<br>030<br>031<br>032<br>033<br>033<br>034<br>035<br>036                                                                                                    | GM HONKY-TONK<br>GM E.PIANO 1<br>GM E.PIANO 2<br>GM HARPSICHORD<br>GM CLAVI<br>GM CELESTA<br>GM GLOCKENSPIEL<br>GM MUSIC BOX<br>GM VIBRAPHONE<br>GM MARIMBA<br>GM XYLOPHONE<br>GM TUBULAR BELL<br>GM DULCIMER                                                                                                    | 3<br>4<br>5<br>7<br>8<br>9<br>10<br>11<br>12<br>13                                                                                                    | 0<br>0<br>0<br>0<br>0<br>0<br>0<br>0<br>0<br>0<br>0<br>0<br>0<br>0<br>0                     | 128<br>64<br>128<br>128<br>128<br>128<br>128<br>128<br>64<br>128<br>128<br>128<br>128<br>128<br>128<br>64                                                 | <br> <br> <br>   |
| 024<br>025<br>026<br>027<br>028<br>029<br>030<br>031<br>032<br>033<br>034<br>035<br>036<br>037                                                                                                    | GM HONKY-TONK<br>GM E.PIANO 1<br>GM E.PIANO 2<br>GM HARPSICHORD<br>GM CLAVI<br>GM CELESTA<br>GM GLOCKENSPIEL<br>GM MUSIC BOX<br>GM VIBRAPHONE<br>GM MARIMBA<br>GM XYLOPHONE<br>GM TUBULAR BELL<br>GM DULCIMER<br>GM ORGAN 1                                                                                                | 3<br>4<br>5<br>7<br>8<br>9<br>10<br>11<br>12<br>13<br>14<br>15<br>16                                                                                                    | 0<br>0<br>0<br>0<br>0<br>0<br>0<br>0<br>0<br>0<br>0<br>0<br>0<br>0<br>0<br>0<br>0<br>0<br>0 | 128<br>64<br>128<br>128<br>128<br>128<br>128<br>128<br>64<br>128<br>128<br>128<br>128<br>128<br>64<br>128<br>64<br>128                                    | -                |
| 024<br>025<br>026<br>027<br>028<br>029<br>030<br>031<br>032<br>033<br>034<br>035<br>036<br>037<br>038                                                                                                    | GM HONKY-TONK<br>GM E.PIANO 1<br>GM E.PIANO 2<br>GM HARPSICHORD<br>GM CLAVI<br>GM CELESTA<br>GM GLOCKENSPIEL<br>GM MUSIC BOX<br>GM VIBRAPHONE<br>GM VIBRAPHONE<br>GM XYLOPHONE<br>GM TUBULAR BELL<br>GM DULCIMER<br>GM ORGAN 1<br>GM ORGAN 2                                                                               | 3<br>4<br>5<br>7<br>8<br>9<br>10<br>11<br>12<br>13<br>14<br>15<br>16<br>17                                                                                                    | 0<br>0<br>0<br>0<br>0<br>0<br>0<br>0<br>0<br>0<br>0<br>0<br>0<br>0<br>0<br>0<br>0<br>0<br>0 | 128<br>64<br>128<br>128<br>128<br>128<br>128<br>128<br>64<br>128<br>128<br>128<br>128<br>128<br>64<br>128<br>64<br>128<br>64                              | -                |
| 024<br>025<br>026<br>027<br>028<br>029<br>030<br>031<br>032<br>033<br>034<br>035<br>036<br>037<br>038<br>039                                                                                                    | GM HONKY-TONK<br>GM E.PIANO 1<br>GM E.PIANO 2<br>GM HARPSICHORD<br>GM CLAVI<br>GM CELESTA<br>GM GLOCKENSPIEL<br>GM MUSIC BOX<br>GM VIBRAPHONE<br>GM VIBRAPHONE<br>GM XYLOPHONE<br>GM TUBULAR BELL<br>GM DULCIMER<br>GM ORGAN 1<br>GM ORGAN 2<br>GM ORGAN 3                                                                 | 3           4           5           6           7           8           9           10           11           12           13           14           15           16           17           18                                                     | 0<br>0<br>0<br>0<br>0<br>0<br>0<br>0<br>0<br>0<br>0<br>0<br>0<br>0<br>0<br>0<br>0<br>0<br>0 | 128<br>64<br>128<br>128<br>128<br>128<br>128<br>128<br>64<br>128<br>128<br>128<br>128<br>128<br>64<br>128<br>64<br>64<br>64<br>64                         |                  |
| 024<br>025<br>026<br>027<br>028<br>029<br>030<br>031<br>032<br>033<br>034<br>035<br>036<br>037<br>038<br>039<br>040                                                                                                    | GM HONKY-TONK<br>GM E.PIANO 1<br>GM E.PIANO 2<br>GM HARPSICHORD<br>GM CLAVI<br>GM CELESTA<br>GM GLOCKENSPIEL<br>GM MUSIC BOX<br>GM VIBRAPHONE<br>GM VIBRAPHONE<br>GM XYLOPHONE<br>GM TUBULAR BELL<br>GM DULCIMER<br>GM ORGAN 1<br>GM ORGAN 2<br>GM ORGAN 3<br>GM PIPE ORGAN                                                | 3           4           5           6           7           8           9           10           11           12           13           14           15           16           17           18           19                                        | 0<br>0<br>0<br>0<br>0<br>0<br>0<br>0<br>0<br>0<br>0<br>0<br>0<br>0<br>0<br>0<br>0<br>0<br>0 | 128<br>64<br>128<br>128<br>128<br>128<br>128<br>128<br>64<br>128<br>128<br>128<br>128<br>128<br>64<br>128<br>64<br>64<br>64<br>64<br>64                   |                  |
| 024           025           026           027           028           029           030           031           032           033           034           035           036           037           038           039           040           041 | GM HONKY-TONK<br>GM E.PIANO 1<br>GM E.PIANO 2<br>GM HARPSICHORD<br>GM CLAVI<br>GM CELESTA<br>GM GLOCKENSPIEL<br>GM MUSIC BOX<br>GM VIBRAPHONE<br>GM VIBRAPHONE<br>GM XYLOPHONE<br>GM TUBULAR BELL<br>GM DULCIMER<br>GM ORGAN 1<br>GM ORGAN 2<br>GM ORGAN 3<br>GM PIPE ORGAN<br>GM REED ORGAN                               | 3           4           5           6           7           8           9           10           11           12           13           14           15           16           17           18           19           20                           | 0<br>0<br>0<br>0<br>0<br>0<br>0<br>0<br>0<br>0<br>0<br>0<br>0<br>0<br>0<br>0<br>0<br>0<br>0 | 128<br>64<br>128<br>128<br>128<br>128<br>128<br>128<br>64<br>128<br>128<br>128<br>128<br>128<br>64<br>128<br>64<br>64<br>64<br>64<br>64<br>64<br>128      |                  |
| 024<br>025<br>026<br>027<br>028<br>030<br>031<br>032<br>033<br>034<br>035<br>036<br>037<br>038<br>039<br>040<br>041<br>042                                                                                                    | GM HONKY-TONK<br>GM E.PIANO 1<br>GM E.PIANO 2<br>GM HARPSICHORD<br>GM CLAVI<br>GM CELESTA<br>GM GLOCKENSPIEL<br>GM MUSIC BOX<br>GM VIBRAPHONE<br>GM VIBRAPHONE<br>GM XYLOPHONE<br>GM TUBULAR BELL<br>GM DULCIMER<br>GM ORGAN 1<br>GM ORGAN 1<br>GM ORGAN 2<br>GM ORGAN 3<br>GM PIPE ORGAN<br>GM REED ORGAN<br>GM ACCORDION | 3           4           5           6           7           8           9           10           11           12           13           14           15           16           17           18           19                                        | 0<br>0<br>0<br>0<br>0<br>0<br>0<br>0<br>0<br>0<br>0<br>0<br>0<br>0<br>0<br>0<br>0<br>0<br>0 | 128<br>64<br>128<br>128<br>128<br>128<br>128<br>128<br>64<br>128<br>128<br>128<br>128<br>128<br>64<br>128<br>64<br>64<br>64<br>64<br>64<br>64<br>64<br>64 |                  |
| 024<br>025<br>026<br>027<br>028<br>030<br>031<br>032<br>033<br>034<br>035<br>036<br>037<br>038<br>039<br>040<br>041<br>042<br>043                                                                                                    | GM HONKY-TONK<br>GM E.PIANO 1<br>GM E.PIANO 2<br>GM HARPSICHORD<br>GM CLAVI<br>GM CELESTA<br>GM GLOCKENSPIEL<br>GM MUSIC BOX<br>GM VIBRAPHONE<br>GM VIBRAPHONE<br>GM XYLOPHONE<br>GM TUBULAR BELL<br>GM DULCIMER<br>GM ORGAN 1<br>GM ORGAN 2<br>GM ORGAN 3<br>GM PIPE ORGAN<br>GM REED ORGAN                               | 3           4           5           6           7           8           9           10           11           12           13           14           15           16           17           18           19           20           21           22 | 0<br>0<br>0<br>0<br>0<br>0<br>0<br>0<br>0<br>0<br>0<br>0<br>0<br>0<br>0<br>0<br>0<br>0<br>0 | 128<br>64<br>128<br>128<br>128<br>128<br>128<br>128<br>64<br>128<br>128<br>128<br>128<br>128<br>64<br>128<br>64<br>64<br>64<br>64<br>64<br>64<br>128      |                  |
| 024<br>025<br>026<br>027<br>028<br>030<br>031<br>032<br>033<br>034<br>035<br>036<br>037<br>038<br>039<br>040<br>041<br>042                                                                                                    | GM HONKY-TONK<br>GM E.PIANO 1<br>GM E.PIANO 2<br>GM HARPSICHORD<br>GM CLAVI<br>GM CELESTA<br>GM GLOCKENSPIEL<br>GM MUSIC BOX<br>GM VIBRAPHONE<br>GM VIBRAPHONE<br>GM XYLOPHONE<br>GM TUBULAR BELL<br>GM DULCIMER<br>GM ORGAN 1<br>GM ORGAN 1<br>GM ORGAN 2<br>GM ORGAN 3<br>GM PIPE ORGAN<br>GM REED ORGAN<br>GM ACCORDION | 3           4           5           6           7           8           9           10           11           12           13           14           15           16           17           18           19           20           21              | 0<br>0<br>0<br>0<br>0<br>0<br>0<br>0<br>0<br>0<br>0<br>0<br>0<br>0<br>0<br>0<br>0<br>0<br>0 | 128<br>64<br>128<br>128<br>128<br>128<br>128<br>128<br>64<br>128<br>128<br>128<br>128<br>128<br>64<br>128<br>64<br>64<br>64<br>64<br>64<br>64<br>64<br>64 |                  |

| No./<br>Nº | Tone Name/<br>Nombre de tonos       | Program<br>Change/<br>Cambiode<br>programa | Bank Select<br>MSB/<br>MSB de<br>selección<br>de banco | Maximum<br>Polyphony<br>/Polifonía<br>máxima | DSP |
|------------|-------------------------------------|--------------------------------------------|--------------------------------------------------------|----------------------------------------------|-----|
| 046        | GM STEEL STR.GUITAR                 | 25                                         | 0                                                      | 128                                          | _   |
| 047        | GM JAZZ GUITAR                      | 26                                         | 0                                                      | 128                                          | _   |
|            | GM CLEAN GUITAR                     | 27                                         | 0                                                      | 128                                          | —   |
|            | GM MUTE GUITAR                      | 28                                         | 0                                                      | 128                                          | -   |
| 050        | GM OVERDRIVE GT                     | 29                                         | 0                                                      | 64                                           | _   |
| 051        | GM DISTORTION GT                    | 30                                         | 0                                                      | 64                                           | _   |
| 052<br>053 | GM GT HARMONICS<br>GM ACOUSTIC BASS | 31<br>32                                   | 0                                                      | 128<br>128                                   | -   |
|            | GM FINGERED BASS                    | 33                                         | 0                                                      | 128                                          | _   |
| 055        | GM PICKED BASS                      | 34                                         | 0                                                      | 128                                          | _   |
| 056        | GM FRETLESS BASS                    | 35                                         | 0                                                      | 128                                          | _   |
| 057        | GM SLAP BASS 1                      | 36                                         | 0                                                      | 128                                          | _   |
| 058        | GM SLAP BASS 2                      | 37                                         | 0                                                      | 128                                          | _   |
| 059        | GM SYNTH-BASS 1                     | 38                                         | 0                                                      | 64                                           | _   |
| 060        | GM SYNTH-BASS 2                     | 39                                         | 0                                                      | 128                                          | _   |
| 061        | GM VIOLIN                           | 40                                         | 0                                                      | 128                                          | —   |
| 062        | GM VIOLA                            | 41                                         | 0                                                      | 128                                          | —   |
| 063        | GM CELLO                            | 42                                         | 0                                                      | 128                                          | -   |
| 064        | GM CONTRABASS                       | 43                                         | 0                                                      | 128                                          | —   |
| 065        | GM TREMOLO STRINGS<br>GM PIZZICATO  | 44                                         | 0                                                      | 128                                          | _   |
| 066        | GM HARP                             | 45<br>46                                   | 0                                                      | 128<br>128                                   | -   |
| 068        | GM TIMPANI                          | 40                                         | 0                                                      | 128                                          | _   |
| 069        | GM STRINGS 1                        | 48                                         | 0                                                      | 128                                          | _   |
| 070        | GM STRINGS 2                        | 49                                         | 0                                                      | 128                                          | _   |
| 071        | GM SYNTH-STRINGS 1                  | 50                                         | 0                                                      | 128                                          | -   |
| 072        | GM SYNTH-STRINGS 2                  | 51                                         | 0                                                      | 128                                          | _   |
| 073        | GM CHOIR AAHS                       | 52                                         | 0                                                      | 128                                          | _   |
| 074        | GM VOICE DOO                        | 53                                         | 0                                                      | 128                                          | -   |
| 075        | GM SYNTH-VOICE                      | 54                                         | 0                                                      | 128                                          | _   |
| 076        | GM ORCHESTRA HIT                    | 55                                         | 0                                                      | 64                                           | —   |
| 077        | GM TRUMPET                          | 56                                         | 0                                                      | 128                                          | -   |
| 078<br>079 | GM TROMBONE<br>GM TUBA              | 57                                         | 0                                                      | 128<br>128                                   | —   |
| 079        | GM NUTE TRUMPET                     | 58<br>59                                   | 0                                                      | 128                                          | _   |
| 081        | GM FRENCH HORN                      | 60                                         | 0                                                      | 64                                           | _   |
| 082        | GM BRASS                            | 61                                         | 0                                                      | 128                                          | _   |
| 083        | GM SYNTH-BRASS 1                    | 62                                         | 0                                                      | 64                                           | _   |
| 084        | GM SYNTH-BRASS 2                    | 63                                         | 0                                                      | 64                                           | _   |
| 085        | GM SOPRANO SAX                      | 64                                         | 0                                                      | 128                                          | _   |
| 086        | GM ALTO SAX                         | 65                                         | 0                                                      | 128                                          | -   |
| 087        | GM TENOR SAX                        | 66                                         | 0                                                      | 128                                          | -   |
| -          | GM BARITONE SAX                     | 67                                         | 0                                                      | 128                                          | —   |
|            | GM OBOE                             | 68                                         | 0                                                      | 128                                          | -   |
|            | GM ENGLISH HORN                     | 69                                         | 0                                                      | 128                                          | —   |
|            | GM BASSOON                          | 70                                         | 0                                                      | 128<br>128                                   | _   |
| -          | GM CLARINET<br>GM PICCOLO           | 71                                         | 0                                                      | 128                                          | _   |
|            | GM FLUTE                            | 72                                         | 0                                                      | 128                                          | _   |
|            | GM RECORDER                         | 74                                         | 0                                                      | 128                                          | _   |
|            | GM PAN FLUTE                        | 75                                         | 0                                                      | 128                                          | _   |
|            | GM BOTTLE BLOW                      | 76                                         | 0                                                      | 128                                          | _   |
| 098        | GM SHAKUHACHI                       | 77                                         | 0                                                      | 64                                           | _   |
| 099        | GM WHISTLE                          | 78                                         | 0                                                      | 128                                          | —   |
| 100        | GM OCARINA                          | 79                                         | 0                                                      | 128                                          | _   |
|            | GM SQUARE LEAD                      | 80                                         | 0                                                      | 64                                           | _   |
|            | GM SAWTOOTH LEAD                    | 81                                         | 0                                                      | 64                                           | _   |
|            | GM CALLIOPE                         | 82                                         | 0                                                      | 64                                           | -   |
|            | GM CHIFF LEAD                       | 83                                         | 0                                                      | 64                                           | _   |
|            | GM CHARANG                          | 84<br>85                                   | 0                                                      | 64<br>64                                     | _   |
|            | GM VOICE LEAD<br>GM FIFTH LEAD      | 85<br>86                                   | 0                                                      | 64<br>64                                     | _   |
| 1117       |                                     |                                            |                                                        |                                              |     |

| No./<br>Nº | Tone Name/<br>Nombre de tonos | Program<br>Change/<br>Cambiode<br>programa | Bank Select<br>MSB/<br>MSB de<br>selección<br>de banco | Maximum<br>Polyphony<br>/Polifonía<br>máxima | DSP |
|------------|-------------------------------|--------------------------------------------|--------------------------------------------------------|----------------------------------------------|-----|
| 109        | GM FANTASY                    | 88                                         | 0                                                      | 64                                           | _   |
| 110        | GM WARM PAD                   | 89                                         | 0                                                      | 128                                          | _   |
| 111        | GM POLYSYNTH                  | 90                                         | 0                                                      | 64                                           | _   |
| 112        | GM SPACE CHOIR                | 91                                         | 0                                                      | 64                                           | _   |
| 113        | GM BOWED GLASS                | 92                                         | 0                                                      | 64                                           | _   |
| 114        | GM METAL PAD                  | 93                                         | 0                                                      | 64                                           | _   |
| 115        | GM HALO PAD                   | 94                                         | 0                                                      | 64                                           | _   |
| 116        | GM SWEEP PAD                  | 95                                         | 0                                                      | 128                                          | _   |
| 117        | GM RAIN DROP                  | 96                                         | 0                                                      | 64                                           | _   |
| 118        | GM SOUND TRACK                | 97                                         | 0                                                      | 64                                           | _   |
| 119        | GM CRYSTAL                    | 98                                         | 0                                                      | 64                                           | _   |
| 120        | GM ATMOSPHERE                 | 99                                         | 0                                                      | 64                                           | _   |
| 121        | GM BRIGHTNESS                 | 100                                        | 0                                                      | 64                                           | _   |
| 122        | GM GOBLINS                    | 101                                        | 0                                                      | 64                                           | _   |
| 123        | GM ECHOES                     | 102                                        | 0                                                      | 128                                          | -   |
| 124        | GM SF                         | 103                                        | 0                                                      | 64                                           | -   |
| 125        | GM SITAR                      | 104                                        | 0                                                      | 128                                          | _   |
| 126        | GM BANJO                      | 105                                        | 0                                                      | 128                                          | —   |
| 127        | GM SHAMISEN                   | 106                                        | 0                                                      | 128                                          | _   |
| 128        | GM KOTO                       | 107                                        | 0                                                      | 128                                          | _   |
| 129        | GM THUMB PIANO                | 108                                        | 0                                                      | 128                                          | _   |
| 130        | GM BAGPIPE                    | 109                                        | 0                                                      | 64                                           | —   |
| 131        | GM FIDDLE                     | 110                                        | 0                                                      | 128                                          | —   |
| 132        | GM SHANAI                     | 111                                        | 0                                                      | 128                                          | —   |
| 133        | GM TINKLE BELL                | 112                                        | 0                                                      | 128                                          | —   |
| 134        | GM AGOGO                      | 113                                        | 0                                                      | 128                                          | —   |
| 135        | GM STEEL DRUMS                | 114                                        | 0                                                      | 64                                           | —   |
| 136        | GM WOOD BLOCK                 | 115                                        | 0                                                      | 128                                          | —   |
| 137        | GM TAIKO                      | 116                                        | 0                                                      | 128                                          | —   |
| 138        | GM MELODIC TOM                | 117                                        | 0                                                      | 128                                          | _   |
| 139        | GM SYNTH-DRUM                 | 118                                        | 0                                                      | 128                                          | —   |
| 140        | GM REVERSE CYMBAL             | 119                                        | 0                                                      | 128                                          | —   |
| 141        | GM GT FRET NOISE              | 120                                        | 0                                                      | 128                                          | -   |
| 142        | GM BREATH NOISE               | 121                                        | 0                                                      | 128                                          | —   |
| 143        | GM SEASHORE                   | 122                                        | 0                                                      | 64                                           | —   |
| 144        | GM BIRD                       | 123                                        | 0                                                      | 64                                           | —   |
| 145        | GM TELEPHONE                  | 124                                        | 0                                                      | 128                                          | —   |
| 146        | GM HELICOPTER                 | 125                                        | 0                                                      | 128                                          | _   |
| 147        | GM APPLAUSE                   | 126                                        | 0                                                      | 64                                           | —   |
| 148        | GM GUNSHOT                    | 127                                        | 0                                                      | 128                                          | -   |
|            | Drum Sets                     |                                            |                                                        |                                              |     |
| 149        | STANDARD SET                  | 0                                          | 120                                                    | 128                                          | —   |
| 150        | BRUSH SET                     | 40                                         | 120                                                    | 128                                          | —   |

## Drum Assignment List/ Lista de sonidos de batería

| Key/Note Number<br>Numero de clave/notaSTANDARD SETBRUSH SETE128FI27HIGH Q $\leftarrow$ E128SLAP $\leftarrow$ SCRATCH PUSH $\leftarrow$ G131A*132SQUARE CLICK $\leftarrow$ A133B*134METRONOME CLICK $\leftarrow$ B135B*134METRONOME BELL $\leftarrow$ B135STICKSSTANDARD 1 KICK 2BRUSH KICK 2C236C*237SIDE STICKBRUSH KICK 1B1STANDARD 1 KICK 1BRUSH KICK 1BRUSH KICK 1D238STANDARD 1 SNARE 1BRUSH SIDE STICKD238STANDARD 1 SNARE 1BRUSH SUDE STICKF241Ff242CLOSED HI-HATF241E2QU TOM 2 $\leftarrow$ G243A*244PEDAL HI-HATA245MID TOM 2 $\leftarrow$ B247MID TOM 2 $\leftarrow$ HIGH TOM 2 $\leftarrow$ HIGH TOM 1C348C*349CRASH CYMBALBRUSH RIDE CYMBAL 1BRUSH RIDE CYMBAL 1D350E*351F10CYMBAL 1BRUSH RIDE BELLTAMBOURINE 1TAMBOURINE 1TAMBOURINE 1TAMBOURINE 2G355A*3A4*356COWBELL $\leftarrow$ A357B13S8S9NUTE HIGH CONGAC464L0W CONSA $\leftarrow$ HIGH                                                                                                    |   |
|----------------------------------------------------------------------------------------------------|---|
| E128SLAP $\leftarrow$ F129SCRATCH PUSH $\leftarrow$ G131AH32AH32SQUARE CLICK $\leftarrow$ A133BH34B135STANDARD 1 KICK 2B135STANDARD 1 KICK 1B135STANDARD 1 KICK 2C236C*2C*37SIDE STICKBRUSH KICK 2D238STANDARD 1 KICK 1BRUSH SIDE STICKBRUSH SIDE STICKD238E*239HAND CLAP 1BRUSH SUPF241F*242CLOSED HHATCCC348C*349CRASH CYMBAL 1C348C*349CRASH CYMBAL 1BRUSH RIDE CYMBAL 1E352F*354SPLASH CYMBALF*353F*355AV356COWBELLC*C*G355AV356CRASH CYMBALBRUSH RIDE BELLTAMBOURINE 1TAMBOURINE 1TAMBOURINE 2BRUSH SPLASH CYMBALC*G355AV356CRASH CYMBAL 2BRUSH RIDE CYMBAL 2F13BRUSH SPLASH CYMBAL 2BRUSH RIDE CYMBAL 2BRUSH RIDE CYMBAL 2BRUSH RIDE CYMBAL 2C460 <th></th>                                                                                                    |   |
| F1 29       Fi1 30       SCRATCH PUSH       ←         G1 31       AP1 32       SCRATCH PULL       ←         A1 33       STICKS       ←         B1 35       SUBARCE CLICK       ←         B1 35       BP1 34       METRONOME CLICK       ←         B1 35       BP1 34       METRONOME CLICK       ←         B1 35       STANDARD 1 KICK 2       BRUSH KICK 2         C2 36       C*2 37       SIDE STICK       BRUSH KICK 1         D2 38       STANDARD 1 SNARE 1       BRUSH SLAP         E2 40       EV2 39       HAND CLAP 1       BRUSH SUPE STICK         STANDARD 1 SNARE 1       BRUSH SWIRL       ←         G2 43       STANDARD 1 SNARE 2       EBUSH SWIRL         C3 48       CLOW TOM 2       ←         G2 43       AP2 44       PEDAL HI-HAT       ←         HIGH TOM 2       ←       ←         G3 42       GPEN HI-HAT       ←         G3 48       C*3 49       HIGH TOM 1       ←         C3 48       C*3 49       HIGH TOM 1       ←         G3 50       EV3 51       RIDE CYMBAL 1       BRUSH RIDE CYMBAL 1         G3 55       AV3 56       SPLASH CYMBAL       ENUSH RIDE CYMBAL |   |
| I I 23FI 30SCRATCH PULL $\leftarrow$ G1 31AH 32STICKS $\leftarrow$ A1 33AH 32SQUARE CLICK $\leftarrow$ B1 35SQUARE CLICK $\leftarrow$ B1 35STANDARD 1 KICK 2BRUSH KICK 2C2 36STANDARD 1 KICK 1BRUSH KICK 1D2 38EV2 37SIDE STICKBE 49HAND CLAP 1B2 40EV2 39STANDARD 1 SNARE 1BRUSH SLAPSTANDARD 1 SNARE 2BRUSH SLAPSTANDARD 1 SNARE 2BRUSH SLAPSTANDARD 1 SNARE 2C2 43EV2 42CLOSED HI-HAT $\leftarrow$ G2 43LOW TOM 2F2 41FV2 44PEDAL HI-HAT $\leftarrow$ MID TOM 2 $\leftarrow$ HIGH TOM 2 $\leftarrow$ G2 43PEDAL HI-HATAV2 44PEDAL HI-HATF2 47MID TOM 1G1 48C'3 49G23 50HIGH TOM 1HIGH TOM 1E3 52FI AS 51RIDE CYMBAL 1BRUSH RIDE CYMBAL 1C1 HISES CYMBAL 1BRUSH RIDE CYMBAL 1E3 55AV3 56AV3 56CGNASH CYMBAL 2G3 55AV3 56AV3 56CRASH CYMBAL 2B1 59FI3 53FI3 54SASH CYMBAL 2B1 59S18B1 59CHASH CYMBAL 2B1 59CHASH CYMBAL 2B1 59CHASH CYMBAL 2B1 59CHASH CYMBAL 2B1 59CHASH CYMBAL 2B1 59CHASH CYMBAL 2B1 59CHASH CYMBAL 2 <tr< th=""><td></td></tr<>                                                                                                    |   |
| G1 31STICKS $\leftarrow$ A1 33AH 32SQUARE CLICK $\leftarrow$ B1 35BH 34METRONOME CLICK $\leftarrow$ B1 35BH 34METRONOME BELL $\leftarrow$ B1 35STANDARD 1 KICK 2BRUSH KICK 2C2 36STANDARD 1 KICK 1BRUSH KICK 1D2 38STANDARD 1 KICK 1BRUSH KICK 1E2 40E'2 39HAND CLAP 1F2 41F'2 42CLOSE DH-HATG2 43A'2 44PEDAL HI-HATA'2 45B'2 46OPEN HI-HATB2 47B'2 46OPEN HI-HATC3 48C'3 49CRASH CYMBAL 1B3 50E'3 51FID E CYMBAL 1E'3 52F'3 54SPLASH CYMBALF'3 53F'3 54SPLASH CYMBALG3 55SPLASH CYMBAL 2A'3 56CRASH CYMBAL 2CRASH CYMBAL 2BRUSH RIDE BELLTAMBOURINE 1TAMBOURINE 2G3 55SPLASH CYMBAL 2B'3 58VIBRA-SLAPA'3 57B'3 58VIBRA-SLAPB'3 58VIBRA-SLAPC'4 60C'4 61C'4 61LOW BONGOC'4 64CW BONGOC'4 64LOW CONGAC'4 64C'4 64C'4 64                                                                                                    |   |
| Al 33SQUARE CLICK←A1 33BI34METRONOME GELL←B1 35STANDARD 1 KICK 2BRUSH KICK 2C2 36C <sup>2</sup> 2 37STANDARD 1 KICK 1BRUSH KICK 1D2 38STANDARD 1 KICK 1BRUSH SIDE STICKD2 38STANDARD 1 SNARE 1BRUSH SIDE STICKD2 38STANDARD 1 SNARE 1BRUSH SIDE STICKD2 38STANDARD 1 SNARE 1BRUSH SIDE STICKC4 40STANDARD 1 SNARE 2BRUSH SWIRLF2 41F <sup>2</sup> 2 42CLOSED HI-HATG2 43A <sup>2</sup> 2 44PEDAL HI-HATA2 45MID TOM 2B2 47MID TOM 1B2 47MID TOM 1B3 50HIGH TOM 2HIGH TOM 1←C3 48C'3 49CHINESE CYMBAL 1BRUSH RIDE CYMBAL 1E3 52F <sup>3</sup> 3F <sup>3</sup> 3S1RIDE CYMBAL 1BRUSH RIDE CYMBAL 1CRASH CYMBALCRASH CYMBALG3 55SPLASH CYMBALA3 57B <sup>3</sup> 3F <sup>3</sup> 3S8VIBRA-SLAPRIDE CYMBAL 2B3 59CRASH CYMBAL 2B13 58VIBRA-SLAPC4 60C <sup>3</sup> 4C4 60C <sup>3</sup> 4C4 61LOW BONGOC4 62E4 64LOW CONGAE4 64LOW CONGAC5C4 64                                                                                                    |   |
| A133METRONOME CLICK $\leftarrow$ B135BY34METRONOME BELL $\leftarrow$ B135STANDARD 1 KICK 2BRUSH KICK 2C236STANDARD 1 KICK 1BRUSH KICK 1D238E239STANDARD 1 SNARE 1BRUSH SIDE STICKD238E239HAND CLAP 1BRUSH SUAPE240STANDARD 1 SNARE 1BRUSH SUAPE241F/242CLOSED HI-HAT $\leftarrow$ G243A244PEDAL HI-HAT $\leftarrow$ G243OPEN HI-HAT $\leftarrow$ B247MID TOM 2 $\leftarrow$ B247MID TOM 1 $\leftarrow$ C348CF349D350EF351F1353F1354RIDE EVIMBAL 1BRUSH RIDE CYMBAL 1E3F33F34G355A43A357BP33B359VIBRA-SLAPWIBRA-SLAP $\leftarrow$ RIDE CYMBAL 2BRUSH RIDE CYMBAL 2C460C462D462C463C464                                                                                                    |   |
| B134METRONOME BELL $\leftarrow$ B135STANDARD 1 KICK 2BRUSH KICK 2C236C*237SIDE STICKSIDE STICKBRUSH KICK 1D238STANDARD 1 KICK 1B240STANDARD 1 SNARE 1E240STANDARD 1 SNARE 2F241F*2C242CLOSED HI-HATG243LOW TOM 2F241CLOSED HI-HATG243LOW TOM 1G244PEDAL HI-HAT $\leftarrow$ MID TOM 2 $\leftarrow$ G243JHIGH TOM 2G244PEDAL HI-HATC348C349CRASH CYMBAL 1BRUSH CRASH CYMBAL 1BRUSH RIDE CYMBAL 1E352F4351CHINESE CYMBALF353F4354CRASH CYMBALCRASH CYMBALCHINESE CYMBALF353F4354COWBELLCAA357B*3S9RIDE CYMBAL 2BRUSH RIDE CYMBAL 2BRUSH RIDE CYMBAL 2BRUSH RIDE CYMBAL 2C460C461C462C464C4C464C54C54C55C74C74C74C74                                                                                                    |   |
| C236STANDARD 1 KICK 1BRUSH KICK 1C236C'237SIDE STICKBRUSH KICK 1D238STANDARD 1 SINARE 1BRUSH KICK 1D238E'239STANDARD 1 SINARE 1BRUSH SIDE STICKD238E'239STANDARD 1 SINARE 1BRUSH SIDE STICKE240STANDARD 1 SINARE 2BRUSH SLAPF241F'242CLOSED HI-HAT $\leftarrow$ G243LOW TOM 2 $\leftarrow$ $\leftarrow$ MID TOM 2CLOSED HI-HAT $\leftarrow$ MID TOM 1 $\leftarrow$ $\leftarrow$ MID TOM 2 $\leftarrow$ $\leftarrow$ HIGH TOM 2 $\leftarrow$ C348C'3C'349CRASH CYMBAL 1BRUSH CRASH CYMBAL 1D350E'351E'3S2CRASH CYMBAL 1BRUSH RIDE CYMBAL 1C3F'353F'3F'353F'3SPLASH CYMBALG355SPLASH CYMBALBRUSH RIDE BELLTAMBOURINE 1TAMBOURINE 1BRUSH SPLASH CYMBALG355SPLASH CYMBAL 2BRUSH CRASH CYMBALA357B'3S8B359RIDE CYMBAL 2BRUSH RIDE CYMBAL 2C460C'461D462E463E464LOW CONGA $\leftarrow$                                                                                                    |   |
| 02       03       C <sup>2</sup> 2       37       SIDE STICK       BRUSH SIDE STICK         D2       38       Ef2       39       HAND CLAP 1       BRUSH SLAP         E2       40       STANDARD 1 SNARE 1       BRUSH SLAP         E2       40       STANDARD 1 SNARE 2       BRUSH SLAP         F2       41       F <sup>2</sup> 2       42       CLOW TOM 2       ←         G2       43       LOW TOM 1       ←           A2       45       MID TOM 1       ←           A2       46       OPEN HI-HAT       ←            B2       47       MID TOM 2       ←             B2       47       MID TOM 2       ←              B2       47       MID TOM 1       ←                                        <                                                                                                    |   |
| D238STANDARD 1 SNARE 1BRUSH TAPE240STANDARD 1 SNARE 1BRUSH SLAPF241Ff242F241CLOSED HI-HAT $\leftarrow$ G243Af244PEDAL HI-HAT $\leftarrow$ Af244PEDAL HI-HAT $\leftarrow$ B247MID TOM 2 $\leftarrow$ B247GPEN HI-HAT $\leftarrow$ C348CHASH CYMBAL 1BRUSH CRASH CYMBAL 1D350HIGH TOM 2 $\leftarrow$ F353Ff3S4RIDE CYMBAL 1BRUSH RIDE CYMBAL 1E352CRASH CYMBAL 1BRUSH RIDE BELLRIDE BELLF353F4354CRASH CYMBAL 2BRUSH RIDE BELLG355A/356CRASH CYMBAL 2BRUSH CRASH CYMBALB359RIDE CYMBAL 2BRUSH CRASH CYMBAL 2B359RIDE CYMBAL 2BRUSH RIDE CYMBAL 2C460C461LOW BONGO $\leftarrow$ MUTH HIGH CONGA $\leftarrow$ E464LOW CONGA $\leftarrow$                                                                                                    |   |
| E240E3BAND CLAP 1BRUSH SLAPE240STANDARD 1 SNARE 2BRUSH SWIRLF241F242CLOSED HI-HATG243LOW TOM 2 $\leftarrow$ A245HID TOM 2 $\leftarrow$ MID TOM 2 $\leftarrow$ $\leftarrow$ MID TOM 2 $\leftarrow$ MID TOM 2 $\leftarrow$ MID TOM 2 $\leftarrow$ MID TOM 2 $\leftarrow$ MID TOM 1 $\leftarrow$ C348C1349CRASH CYMBAL 1BRUSH CRASH CYMBAL 1C3F3S1RIDE CYMBAL 1E352C1RIDE CYMBAL 1E3S2C1RIDE CYMBAL 1E3S5F4354G3S5A3S6COWBELLCRASH CYMBAL 2B13S9RIDE CYMBAL 2B3S9RIDE CYMBAL 2B14S14B159RIDE CYMBAL 2B13S9RIDE CYMBAL 2B14B159RIDE CYMBAL 2B13B14C460C461C462MUTE HIGH CONGAC464LOW CONGAC5464                                                                                                    |   |
| E2       40       STANDARD 1 SNARE 2       BRUSH SWIRL         F2       41       F2       42       LOW TOM 2       ←         G2       43       LOW TOM 1       ←       ←         A2       42       LOW TOM 1       ←         A2       43       LOW TOM 1       ←         A2       44       PEDAL HI-HAT       ←         A2       45       MID TOM 1       ←         B2       47       MID TOM 2       ←         G3       48       OPEN HI-HAT       ←         C3       48       GPA       CRASH CYMBAL 1       BRUSH CRASH CYMBAL 1         D3       50       EV3       51       RIDE CYMBAL 1       BRUSH RIDE CYMBAL 1         E3       52       EV3       51       RIDE CYMBAL 1       BRUSH RIDE CYMBAL 1         E3       53       F23       54       SPLASH CYMBAL       BRUSH SPLASH CYMBAL 1         G3       55       SPLASH CYMBAL 2       BRUSH SPLASH CYMBAL 4       ←         A3       57       CRASH CYMBAL 2       BRUSH SPLASH CYMBAL 2       BRUSH SPLASH CYMBAL 2         B3       59       RIDE CYMBAL 2       BRUSH RIDE CYMBAL 2       HIGH BONGO       ←                       |   |
| F2       41       LOW TOM 2       ←         G2       43       F*2       42       CLOSED HI-HAT       ←         G2       43       LOW TOM 1       ←       ←         A*2       44       PEDAL HI-HAT       ←         A*2       45       MID TOM 2       ←         B2       47       MID TOM 2       ←         B2       47       MID TOM 1       ←         C3       48       OPEN HI-HAT       ←         C3       48       CHIBH TOM 2       ←         C3       48       CRASH CYMBAL 1       BRUSH CRASH CYMBAL 1         D3       50       HIGH TOM 1       ←         E3       52       EV3       51       RIDE CYMBAL 1       BRUSH RIDE CYMBAL 1         E3       52       F3       54       SPLASH CYMBAL 2       BRUSH RIDE BELL         G3       55       AV3       56       CRASH CYMBAL 2       BRUSH CRASH CYMBAL 2         G3       53       F3       58       VIBRA-SLAP       ←         A3       57       SPLASH CYMBAL 2       BRUSH RIDE CYMBAL 2       BRUSH RIDE CYMBAL 2         B3       59       S18       S19       FIDE CYMBAL 2                                                  |   |
| $\begin{array}{c c c c c c c c c c c c c c c c c c c $                                                                                                    |   |
| G2 43       LOW TOM 1       ←         A2 45       AV2 44       PEDAL HI-HAT       ←         A2 45       MID TOM 2       ←         B2 47       BV2 46       OPEN HI-HAT       ←         B2 47       MID TOM 1       ←         C3 48       HIGH TOM 2       ←         C3 48       CRASH CYMBAL 1       BRUSH CRASH CYMBAL 1         D3 50       F3 51       RIDE CYMBAL 1       BRUSH RIDE CYMBAL 1         E3 52       EV3 51       CHINESE CYMBAL       ←         F3 53       F23 54       SPLASH CYMBAL       BRUSH RIDE BELL         G3 55       AV3 56       COWBELL       ←         A3 57       CRASH CYMBAL 2       BRUSH SPLASH CYMBAL         A3 57       CRASH CYMBAL 2       BRUSH CRASH CYMBAL 2         B3 59       RIDE CYMBAL 2       BRUSH RIDE CYMBAL 2         C4 60       C4 61       LOW BONGO       ←         D4 62       EV4 63       OPEN HIGH CONGA       ←         E4 64       LOW CONGA       ←       ←                                                                                                    |   |
| A2       45       MID TOM 2       ←         B2       47       OPEN HI-HAT       ←         C3       48       OPEN HI-HAT       ←         C3       48       CRASH CYMBAL 1       BRUSH CRASH CYMBAL 1         D3       50       HIGH TOM 1       ←         F3       53       FIDE ECYMBAL 1       BRUSH RIDE CYMBAL 1         E3       52       CHINESE CYMBAL       ←         F3       53       FIDE BELL       BRUSH RIDE BELL         F3       54       TAMBOURINE 1       TAMBOURINE 2         G3       55       SPLASH CYMBAL       ←         A3       57       CRASH CYMBAL 2       BRUSH SPLASH CYMBAL         B3       59       RIDE CYMBAL 2       BRUSH RIDE CYMBAL 2         B3       58       VIBRA-SLAP       ←         HIGH BONGO       ←       MUTE HIGH CONGA       ←         C4       60       C24       1       LOW BONGO       ←         E4       64       LOW CONGA       ←       HIGH CONGA       ←                                                                                                    |   |
| B247 $E^2$ 46OPEN HI-HAT $\leftarrow$ MID TOM 1MID TOM 1 $\leftarrow$ C348HIGH TOM 2 $\leftarrow$ D350HIGH TOM 1 $\leftarrow$ E352F1RIDE CYMBAL 1BRUSH RIDE CYMBAL 1F353F2351RIDE CYMBAL 1BRUSH RIDE BELLF353F2354CHINESE CYMBALBRUSH RIDE BELLG355AV356COWBELL $\leftarrow$ A357CRASH CYMBAL 2BRUSH SPLASH CYMBALB359RIDE CYMBAL 2BRUSH RIDE CYMBAL 2C460C2461LOW BONGOD462EV463OPEN HIGH CONGAE464LOW CONGA $\leftarrow$                                                                                                    |   |
| B2         47         MID TOM 1         ←           C3         48         Cf3         49         HIGH TOM 2         ←           D3         50         HIGH TOM 1         BRUSH CRASH CYMBAL 1         BRUSH CRASH CYMBAL 1           C3         50         HIGH TOM 1         ←           E3         52         CF         RIDE CYMBAL 1         BRUSH RIDE CYMBAL 1           E3         52         CF         CHINESE CYMBAL 1         BRUSH RIDE BELL           F3         53         FF3         54         TAMBOURINE 1         BRUSH RIDE BELL           G3         55         AF3         56         COWBELL         ←           A3         57         CRASH CYMBAL 2         BRUSH SPLASH CYMBAL 2           B3         59         RIDE CYMBAL 2         BRUSH CRASH CYMBAL 2           B3         59         RIDE CYMBAL 2         BRUSH RIDE CYMBAL 2           C4         60         Cf4         61         LOW BONGO           C4         60         Cf4         61         LOW CONGA           C4         64         LOW CONGA         ←                                                |   |
| C348Ci349CRASH CYMBAL 1FUSH CRASH CYMBAL 1D350HIGH TOM 2 $\leftarrow$ C3E3F1RIDE CYMBAL 1BRUSH CRASH CYMBAL 1C3E3F2F3F1C453F2F2F1C5F3F2F2F3C7CRASH CYMBALBRUSH RIDE EBLLC855SPLASH CYMBALC857CRASH CYMBAL 2C7BRUSH SPLASH CYMBAL 2BRUSH SPLASH CYMBALC460C24C460C24C464LOW BONGOC64C44CONGAC74CA4C54CA4C54CONGAC54CA4C54CA4C54CA4C54CA4C54C44C54C44C54CA4C54CA4C54CA4C54CA4C54CA4C54C54C54C54C54C54C54C54C54C54C54C54C54C54C54C54C54C54C54C54C54C54C54C54C54C54C54C54C54C54C54C54C54C54C54C54C54C54C54C54C55C54<                                                                                                    |   |
| Ci3         49         CRASH CYMBAL 1         BRUSH CRASH CYMBAL 1           D3         50         HigH TOM 1         ←           E3         52         F3         51         RIDE CYMBAL 1         BRUSH RIDE CYMBAL 1           F3         53         F23         51         CHINESE CYMBAL         ←           F3         53         F23         54         CHINESE CYMBAL         ←           F3         53         F23         54         CHINESE CYMBAL         CHINESE CYMBAL           G3         55         Al3         56         COWBELL         COWBELL         ←           A3         57         CRASH CYMBAL 2         BRUSH SPLASH CYMBAL         ←           B3         59         RIDE CYMBAL 2         BRUSH RIDE CYMBAL 2           C4         60         C24         61         LOW BONGO         ←           D4         62         MUTE HIGH CONGA         ←         ←           E4         64         LOW CONGA         ←         ←                                                                                                    |   |
| D3 50         HiGH TOM 1         ←           RIDE CYMBAL 1         BRUSH RIDE CYMBAL 1         ←           F3 52         CHINESE CYMBAL         ←           F3 53         RIDE BELL         BRUSH RIDE BELL           G3 55         F43 54         SPLASH CYMBAL           G3 55         AV3 56         COWBELL         ←           A3 57         CRASH CYMBAL 2         BRUSH SPLASH CYMBAL           B3 59         RIDE CYMBAL 2         BRUSH CRASH CYMBAL 2           B3 59         RIDE CYMBAL 2         BRUSH RIDE CYMBAL 2           C4 60         C4 61         LOW BONGO         ←           D4 62         MUTE HIGH CONGA         ←           E4 64         LOW CONGA         ←                                                                                                    | 1 |
| E3         52         E3         51         RIDE CYMBAL 1         BRUSH RIDE CYMBAL 1           F3         53         Ff3         54         CHINESE CYMBAL         ←           F3         53         Ff3         54         TAMBOURINE 1         BRUSH RIDE BELL           G3         55         SPLASH CYMBAL         ←         BRUSH SPLASH CYMBAL           G3         55         SPLASH CYMBAL         ←           A3         57         BF3         58         VIBRA-SLAP           B3         59         RIDE CYMBAL 2         BRUSH RIDE CYMBAL 2           B43         58         VIBRA-SLAP         ←           C4         60         C24         61         LOW BONGO           C4         62         MUTE HIGH CONGA         ←           E4         64         LOW CONGA         ←                                                                                                    | - |
| F3       53       F43       54       F3       F43       54         F3       53       F43       54       TAMBOURINE 1       TAMBOURINE 2         G3       55       A43       56       COWBELL       E         A3       57       CRASH CYMBAL 2       BRUSH SPLASH CYMBAL         B3       59       B13       58       VIBRA-SLAP         C4       60       C24       61       LOW BONGO         D4       62       E44       63       OPEN HIGH CONGA         E4       64       LOW CONGA       ←                                                                                                    |   |
| 13       33       Fi3       54       TAMBOURINE 1       TAMBOURINE 2         G3       55       AF3       56       SPLASH CYMBAL       BRUSH SPLASH CYMBAL         A3       57       CRASH CYMBAL 2       BRUSH SPLASH CYMBAL       €         B3       59       RIDE CYMBAL 2       BRUSH RIDE CYMBAL 2       BRUSH RIDE CYMBAL 2         C4       60       C24       61       LOW BONGO       €         D4       62       E44       63       OPEN HIGH CONGA       €         E4       64       LOW CONGA       €       €                                                                                                    |   |
| G3         55         SPLASH CYMBAL         BRUSH SPLASH CYMBAL           A3         57         COWBELL         ←           A3         57         CRASH CYMBAL 2         BRUSH SPLASH CYMBAL           B3         59         BP3         58         VIBRA-SLAP         ←           B4         60         HIGH BONGO         ←         BRUSH RIDE CYMBAL 2         BRUSH RIDE CYMBAL 2           C4         60         HIGH BONGO         ←         C           D4         62         MUTE HIGH CONGA         ←           E4         64         LOW CONGA         ←                                                                                                    |   |
| Al3         56         COWBELL         ←           A3         57         CRASH CYMBAL 2         BRUSH CRASH CYMBAL 2           B3         59         RIDE CYMBAL 2         BRUSH RIDE CYMBAL 2           C4         60         C4         61           D4         62         MUTE HIGH CONGA         ←           E4         64         LOW CONGA         ←                                                                                                    |   |
| A3         57         CRASH CYMBAL 2         BRUSH CRASH CYMBAL 2           B3         59         RIDE CYMBAL 2         BRUSH RIDE CYMBAL 2           C4         60         HIGH BONGO         ←           D4         62         HIGH BONGO         ←           D4         62         MUTE HIGH CONGA         ←           E4         64         LOW CONGA         ←                                                                                                    | - |
| B3         59         VIBRA-SLAP         ←           B3         59         RIDE CYMBAL 2         BRUSH RIDE CYMBAL 2           C4         60         HIGH BONGO         ←           D4         62         MUTE HIGH CONGA         ←           E4         64         LOW CONGA         ←                                                                                                    | 2 |
| C4         60         C²4         61         LOW BONGO         ←           D4         62         MUTE HIGH CONGA         ← </th <td>Ē</td>                                                                                                    | Ē |
| C+4         C+4         61         LOW BONGO         ←           D4         62         MUTE HIGH CONGA         ←           E4         64         LOW CONGA         ←                                                                                                    |   |
| D4         62         MUTE HIGH CONGA         ←           E4         63         OPEN HIGH CONGA         ←           E4         64         LOW CONGA         ←                                                                                                    |   |
| E4 64 CONGA ←<br>E4 64 LOW CONGA ←                                                                                                    | _ |
| E4 64 LOW CONGA ←                                                                                                    |   |
| FA OF HIGH TIMBALE                                                                                                    |   |
| F4 65 HIGH TIMBALE ←                                                                                                    |   |
| F <sup>#</sup> 4 66 LOW TIMBALE ←                                                                                                    |   |
| G4 67 HIGH AGOGO ←                                                                                                    |   |
| A <sup>b</sup> 4 68 LOW AGOGO ←                                                                                                    |   |
| A4         69         CABASA         ←           B <sup>b</sup> 4         70         MARACAS         ←                                                                                                    |   |
| B4 71 SHORT HI WHISTLE ←                                                                                                    |   |
| C5 72 LONG LOW WHISTLE                                                                                                    |   |
| C <sup>#</sup> 5 73 SHORT GUIRO ←                                                                                                    |   |
| D5 74 LONG GUIRO ←                                                                                                    |   |
| E 5 75 CLAVES ←                                                                                                    | _ |
|                                                                                                    |   |
| F5 77 LOW WOOD BLOCK ←<br>F5 78 MUTE CUICA ←                                                                                                    |   |
| G5 79 OPEN CUICA ←                                                                                                    |   |
| A <sup>▶</sup> 5 80 MUTE TRIANGLE ←                                                                                                    |   |
| A5 81 OPEN TRIANGLE ←                                                                                                    |   |
| B5 82 SHAKER ←                                                                                                    |   |
| JINGLE BELL                                                                                                    |   |
| C6         84         BELL TREE         ←           C <sup>#</sup> 6         85         CASTANETS         ←                                                                                                    |   |
| D6 86 MUTE SURDO ←                                                                                                    |   |
| E <sup>2</sup> 6 87 OPEN SURDO ←                                                                                                    |   |
| E6 88 APPLAUSE ←                                                                                                    |   |
| F6   89   APPLAUSE 2   ←                                                                                                    |   |

#### 

• "←" : indicates the same sound as STANDARD SET.

## 🗍 NOTA

• "←" : indica el mismo sonido que STANDARD SET.

## Rhythm List/Lista de ritmos

| No./N° | Rhythm Name/Nombre de ritmo |
|--------|-----------------------------|
| 01     | 8 BEAT                      |
| 02     | PIANO BALLAD 1              |
| 03     | PIANO BALLAD 2              |
| 04     | EP BALLAD 1                 |
| 05     | EP BALLAD 2                 |
| 06     | BLUES BALLAD                |
| 07     | JAZZ COMBO 1                |
| 08     | JAZZ COMBO 2                |
| 09     | RAGTIME                     |
| 10     | ROCK'N'ROLL                 |
| 11     | BOOGIE WOOGIE               |
| 12     | BOSSA NOVA                  |
| 13     | GOSPEL                      |
| 14     | ARPEGGIO 1                  |
| 15     | ARPEGGIO 2                  |
| 16     | MARCH 1                     |
| 17     | MARCH 2                     |
| 18     | STRIDE PIANO                |
| 19     | WALTZ 1                     |
| 20     | WALTZ 2                     |

## Song List/Lista de canciones

| _               |                                                                 |
|-----------------|-----------------------------------------------------------------|
| $No./N^{\circ}$ | Song Name/Nombre de canciones                                   |
| 01              | Nocturne Op.9-2                                                 |
| 02              | Fantaisie-Impromptu Op.66                                       |
| 03              | Étude Op.10-3 "Chanson de l'adieu"                              |
| 04              | Étude Op.10-5 "Black Keys"                                      |
| 05              | Étude Op.10-12 "Revolutionary"                                  |
| 06              | Étude Op.25-9 "Butterflies"                                     |
| 07              | Prélude Op.28-7                                                 |
| 08              | Valse Op.64-1 "Petit Chien"                                     |
| 09              | Valse Op.64-2                                                   |
| 10              | Moments Musicaux 3                                              |
| 10              | Impromptu Op.90-2                                               |
| 12              | Marche Militaire 1 (Duet)                                       |
| 12              | Frühlingslied [Lieder Ohne Worte Heft 5]                        |
| 13              | Fröhlicher Landmann [Album für die Jugend]                      |
| 15              | Von fremden Ländern und Menschen [Kinderszenen]                 |
| 15              | Träumerei [Kinderszenen]                                        |
| 10              | Tambourin                                                       |
| 17              |                                                                 |
| 18              | Menuet BWV Anh.114 [Clavierbüchlein der Anna Magdalena<br>Bach] |
| 19              | Inventio 1 BWV 772                                              |
| 20              | Inventio 8 BWV 779                                              |
| 20              | Inventio 13 BWV 784                                             |
| 21              | Praeludium 1 BWV 846 [Das Wohltemperierte Klavier 1]            |
| 22              | Le Coucou                                                       |
| 23              | Gavotte                                                         |
|                 |                                                                 |
| 25              | Sonatina Op.36-1 1st Mov.                                       |
| 26              | Sonatine Op.20-1 1st Mov.                                       |
| 27              | Sonate K.545 1st Mov.                                           |
| 28              | Sonate K.331 3rd Mov. "Turkish March"                           |
| 29              | Rondo K.485                                                     |
| 30              | Für Elise                                                       |
| 31              | Marcia alla Turca                                               |
| 32              | Sonate Op.13 "Pathétique" 1st Mov.                              |
| 33              | Sonate Op.13 "Pathétique" 2nd Mov.                              |
| 34              | Sonate Op.13 "Pathétique" 3rd Mov.                              |
| 35              | Sonate Op.27-2 "Moonlight" 1st Mov.                             |
| 36              | Rhapsodie 2                                                     |
| 37              | Waltz Op.39-15 (Duet)                                           |
| 38              | Liebesträume 3                                                  |
| 39              | Blumenlied                                                      |
| 40              | La Prière d'une Vierge                                          |
| 41              | Csikos Post                                                     |
| 42              | Humoresque Op.101-7                                             |
| 43              | Melodie [Lyrische Stücke Heft 2]                                |
| 44              | Sicilienne Op.78                                                |
| 45              | Berceuse [Dolly] (Duet)                                         |
| 46              | Arabesque 1                                                     |
| 47              | La Fille aux Cheveux de Lin [Préludes]                          |
| 48              | Passepied [Suite bergamasque]                                   |
| 49              | Gymnopédie 1                                                    |
| 50              | Je Te Veux                                                      |
| 51              | Salut d'Amour                                                   |
| 52              | The Entertainer                                                 |
| 53              | Maple Leaf Rag                                                  |
| 54              | L'arabesque [25 Etüden Op.100]                                  |
| 55              | La Styrienne [25 Etüden Op.100]                                 |
| 56              | Ave Maria [25 Etüden Op.100]                                    |
| 57              | Le retour [25 Etüden Op.100]                                    |
| 58              | La chevaleresque [25 Etüden Op.100]                             |
| 59              | No.13 [Études de Mécanisme Op.849]                              |
| 60              | No.26 [Études de Mécanisme Op.849]                              |
| 61-70           | User area songs/Canciones del área de usuario                   |
|                 | 0,                                                              |

## Fingered Chord Chart/Cuadro de acordes digitados (Fingered)

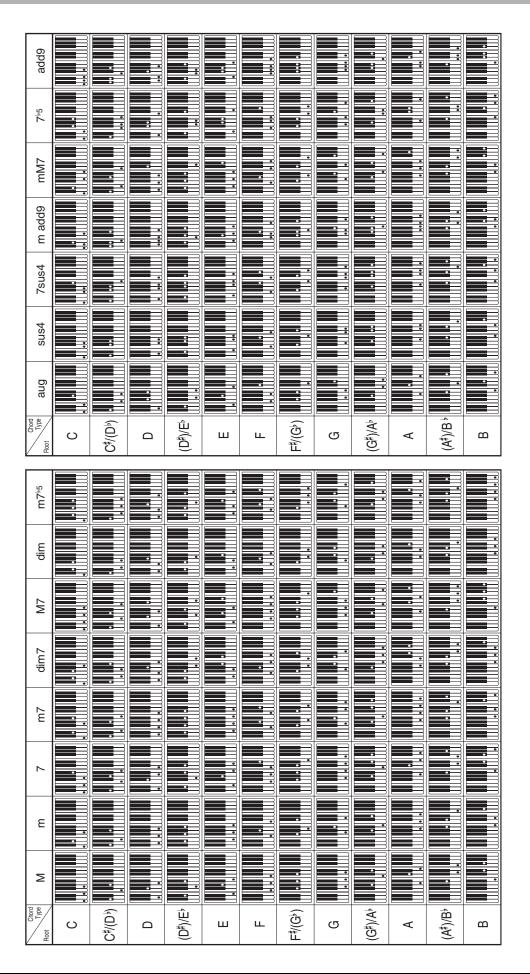

## **MIDI Implementation Chart**

| Function            |                                                                                                    | Transmitted                                                                                                    | Recognized                                 | Remarks                                                                                                    |
|---------------------|----------------------------------------------------------------------------------------------------|----------------------------------------------------------------------------------------------------|--------------------------------------------|----------------------------------------------------------------------------------------------------|
| Basic<br>Channel    | Default<br>Changed                                                                                                    | 1 - 16<br>1 - 16                                                                                                    | 1 - 16<br>1 - 16                           |                                                                                                    |
| Mode                | Default<br>Messages<br>Altered                                                                                                    | Mode 3<br>X<br>* * * * * * *                                                                                                    | Mode 3<br>X<br>* * * * * * *               |                                                                                                    |
| Note<br>Number      | True voice                                                                                                    | 21 - 108<br>* * * * * * *                                                                                                    | 0 - 127<br>0 - 127*1                       | *1: Depends on tone<br>*1: Depende del tono.                                                                                                    |
| Velocity            | Note ON<br>Note OFF                                                                                                    | O 9nH v = 1 - 127<br>X 8nH v = 64                                                                                                    | O 9nH v = 1 - 127<br>X 9nH v = 0.8nH V =** | **: no relation<br>**: sin relación                                                                                                    |
| After<br>Touch      | Key's<br>Ch's                                                                                                    | X<br>X                                                                                                    | X<br>O                                     |                                                                                                    |
| Pitch Bende         | r                                                                                                    | х                                                                                                    | 0                                          |                                                                                                    |
| Control<br>Change   | 0,32<br>1<br>6,38<br>7<br>10<br>11<br>16<br>17<br>18<br>19<br>64<br>66<br>67<br>76<br>77<br>78<br>80<br>81<br>82<br>83<br>91<br>100,101<br>120<br>121 | 0<br>X<br>0<br>X<br>X<br>X<br>X<br>X<br>X<br>X<br>X<br>X<br>X<br>X<br>X<br>X                                                                                                    |                                            | Bank select<br>Modulation<br>Data entry<br>Volume<br>Pan<br>Expression<br>DSP Parameter0*2<br>DSP Parameter1*2<br>DSP Parameter2*2<br>DSP Parameter3*2<br>DSP Parameter3*2<br>Damper<br>Sostenuto<br>Soft pedal<br>Vibrato depth<br>Vibrato depth<br>Vibrato depth<br>Vibrato depth<br>Vibrato depth<br>Vibrato depth<br>Vibrato depth<br>Vibrato depth<br>SSP Parameter5*2<br>DSP Parameter5*2<br>DSP Parameter5*2<br>Reverb send<br>Chorus send<br>RPN LSB, MSB*3<br>All sound off<br>Reset all controller |
| Program<br>Change   | :True #                                                                                                    | O 0 - 127<br>* * * * * * *                                                                                                    | O 0 - 127<br>* * * * * * *                 |                                                                                                    |
| System Exclusive    |                                                                                                    | 0                                                                                                    | 0                                          | *4, *5                                                                                                    |
| System<br>Common    | : Song Pos<br>: Song Sel<br>: Tune                                                                                                    | X<br>X<br>X                                                                                                    | X<br>X<br>X                                |                                                                                                    |
| System<br>Real Time | : Clock<br>: Commands                                                                                                    | 0<br>0                                                                                                    | X<br>X                                     |                                                                                                    |
| Aux<br>Messages     | : Local ON/OFF<br>: All notes OFF<br>: Active Sense<br>: Reset                                                                                        | X<br>X<br>X<br>X                                                                                                    | X<br>O<br>O<br>X                           |                                                                                                    |
| Remarks             |                                                                                                    | <ul> <li>*2 : For details, see MIDI Implementation at <u>http://world.casio.com/</u>.</li> <li>*2 : Si desea más información, vea Implementación MIDI en <u>http://world.casio.com/</u>.</li> <li>*3 : Pitch Bend Sensitivity, Fine Tune, Coarse Tune, Modulation Depth, Null</li> <li>*3 : Sensibilidad de inflexión de tono, afinación precisa, afinación poco precisa, profundidad de modulación, nulo</li> <li>*4 : Universal Real-time Exclusive Messages: Master Volume, Master Balance, Master Fine Tuning, Master Coarse Tuning, Reverb Parameter, Chorus Parameter, GM System Message</li> <li>*4 : Mensajes exclusivos de sistemas universales en tiempo real: Volumen maestro, balance maestro, afinación precisa, afinación, poco precisa maestra, parámetro de reverberación, parámetro de coro, mensaje de sistema GM</li> <li>*5 : This model's System Exclusive Message</li> <li>• For details about footnotes 3 through 5, see MIDI Implementation at <u>http://world.casio.com/</u>.</li> <li>*5 : Mensaje exclusivo de l sistema de este modelo</li> <li>• Si desea más información sobre los pies de página, vea Implementación MIDI en <u>http://world.casio.com/</u>.</li> </ul> |                                            |                                                                                                    |

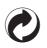

This recycle mark indicates that the packaging conforms to the environmental protection legislation in Germany.

Esta marca de reciclaje indica que el empaquetado se ajusta a la legislación de protección ambiental en Alemania.

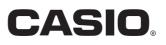

Free Manuals Download Website <u>http://myh66.com</u> <u>http://usermanuals.us</u> <u>http://www.somanuals.com</u> <u>http://www.4manuals.cc</u> <u>http://www.4manuals.cc</u> <u>http://www.4manuals.cc</u> <u>http://www.4manuals.com</u> <u>http://www.404manual.com</u> <u>http://www.luxmanual.com</u> <u>http://aubethermostatmanual.com</u> Golf course search by state

http://golfingnear.com Email search by domain

http://emailbydomain.com Auto manuals search

http://auto.somanuals.com TV manuals search

http://tv.somanuals.com